Implementation Guide

# **Prebid Server Deployment on AWS**

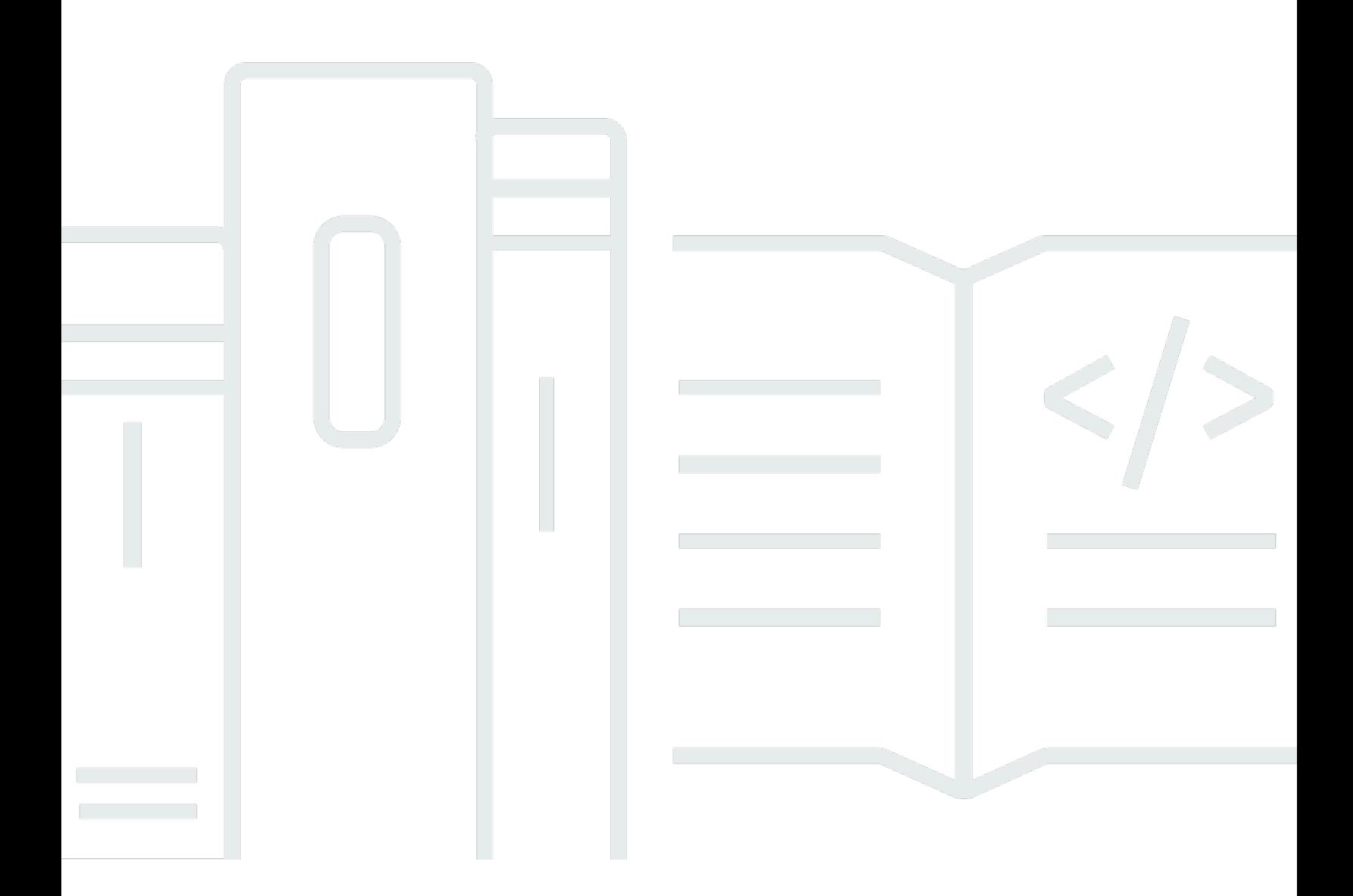

Copyright © 2024 Amazon Web Services, Inc. and/or its affiliates. All rights reserved.

## **Prebid Server Deployment on AWS: Implementation Guide**

Copyright © 2024 Amazon Web Services, Inc. and/or its affiliates. All rights reserved.

Amazon's trademarks and trade dress may not be used in connection with any product or service that is not Amazon's, in any manner that is likely to cause confusion among customers, or in any manner that disparages or discredits Amazon. All other trademarks not owned by Amazon are the property of their respective owners, who may or may not be affiliated with, connected to, or sponsored by Amazon.

# **Table of Contents**

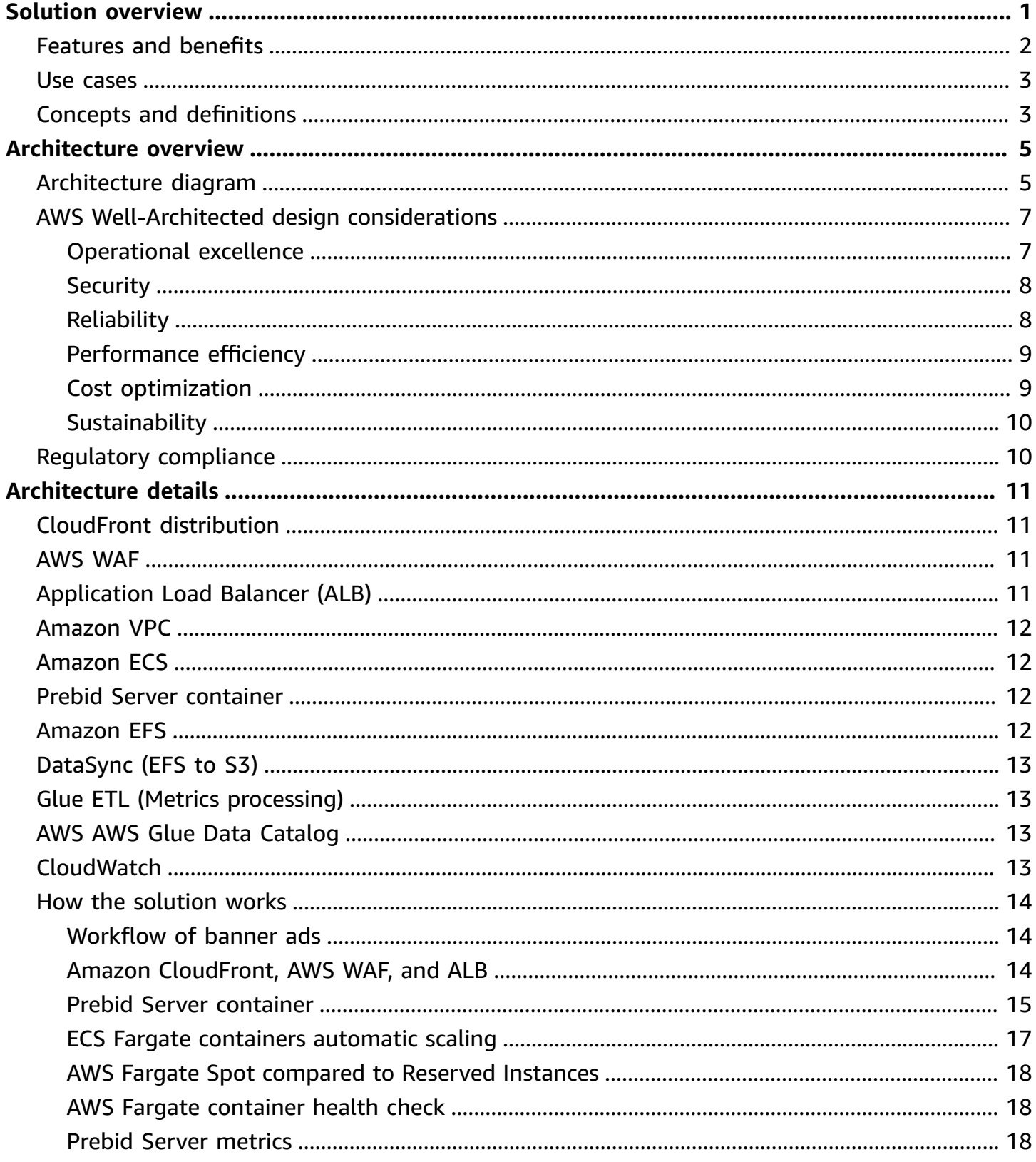

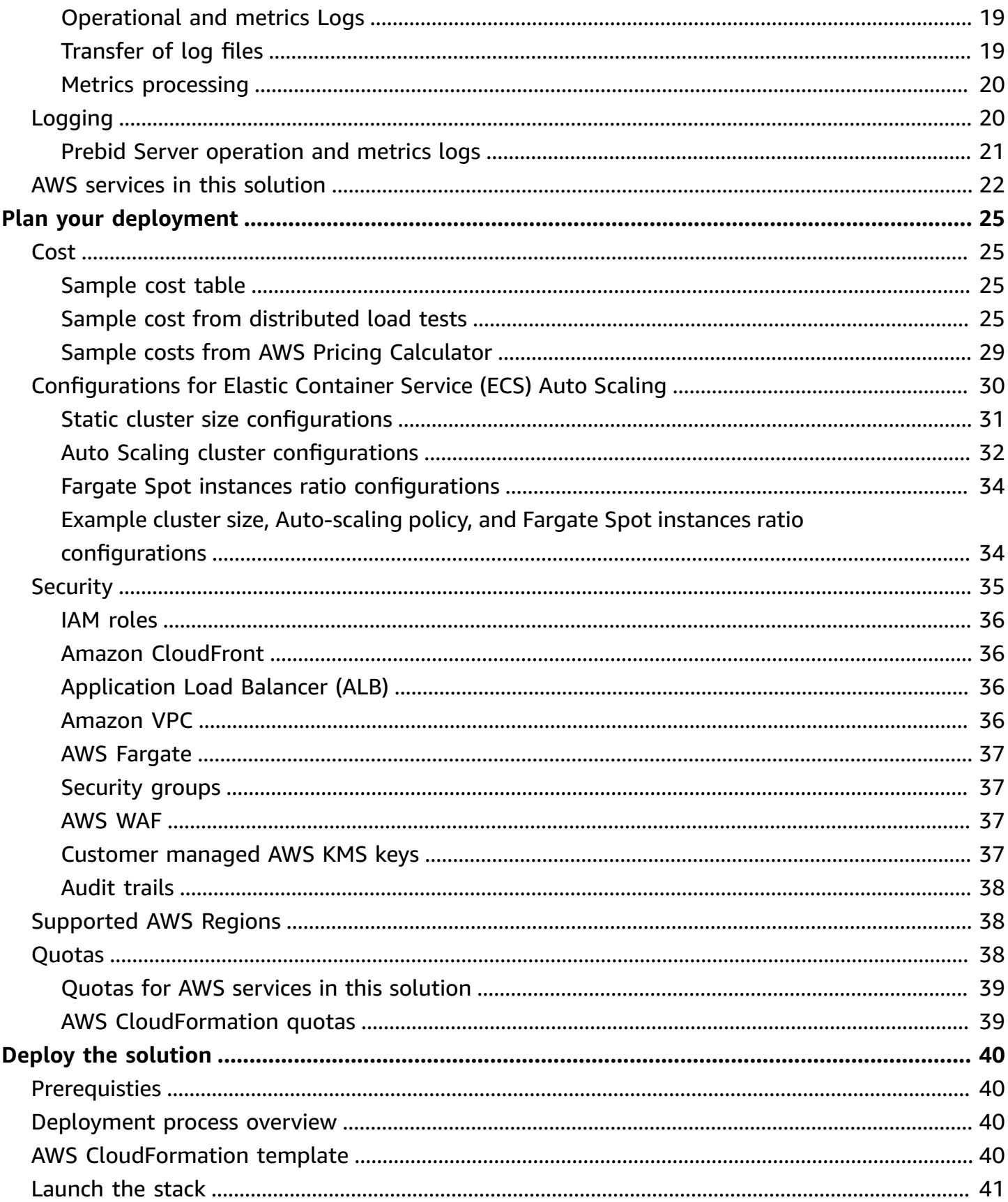

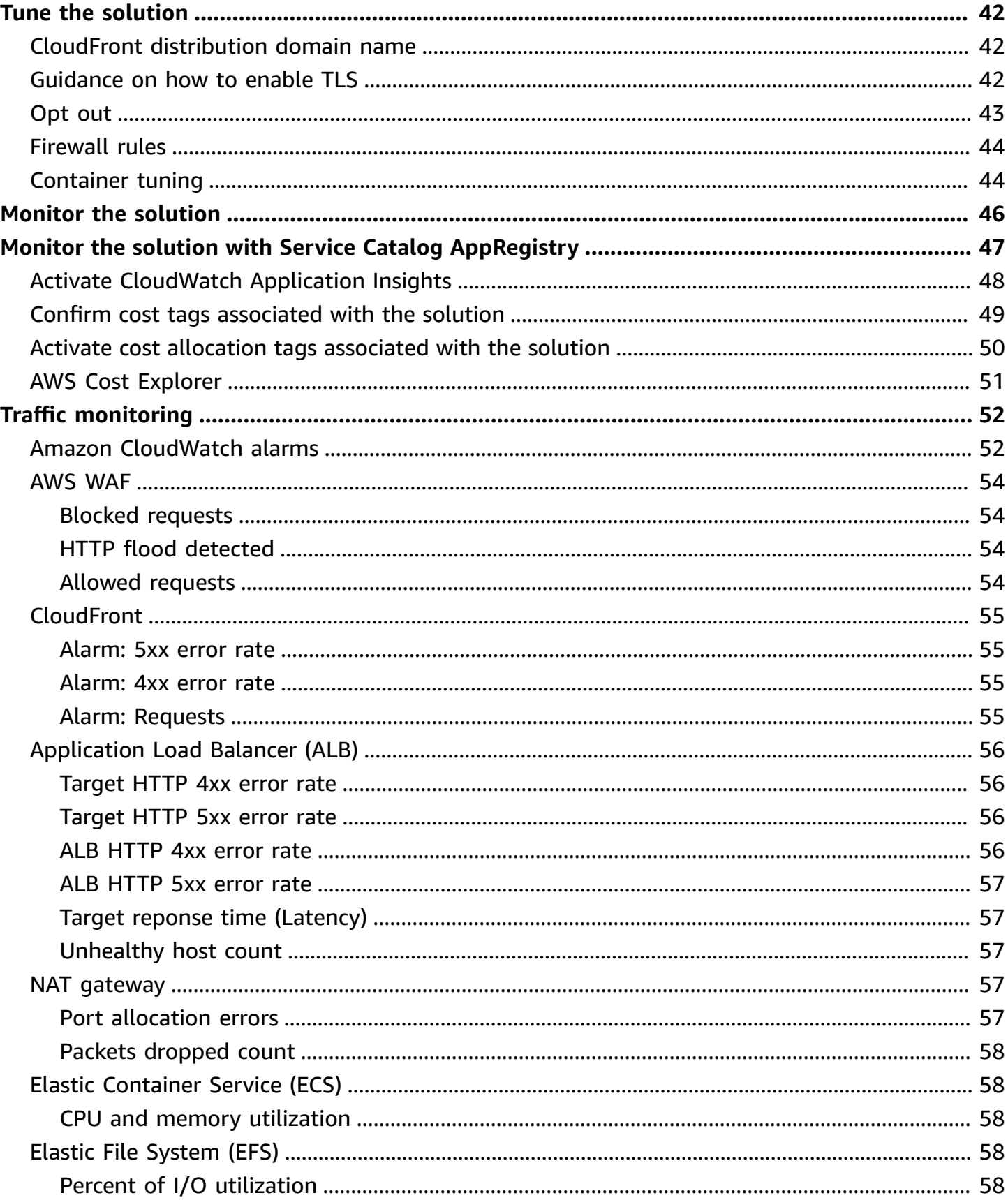

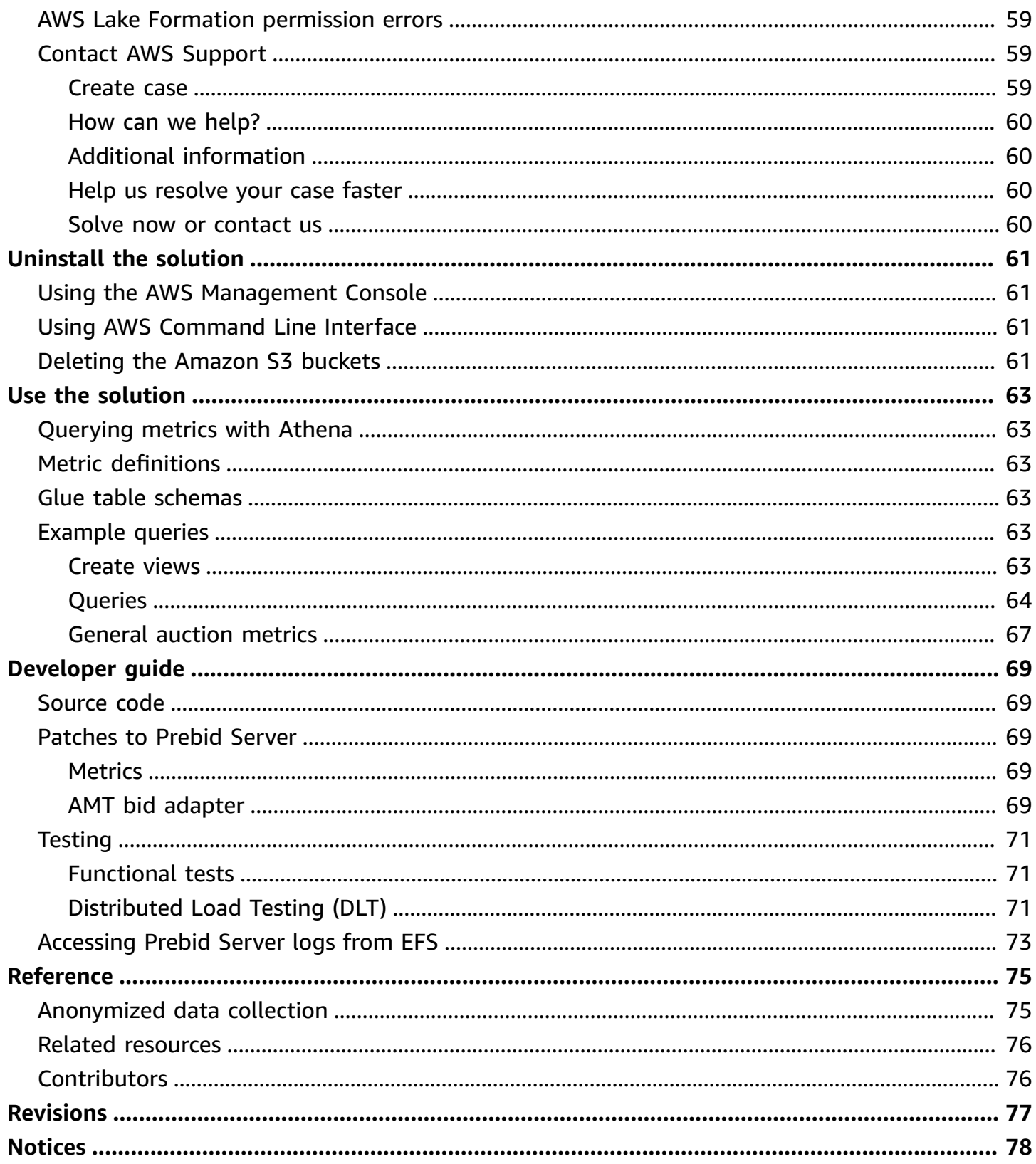

# <span id="page-6-0"></span>**Deploy a Prebid Server to manage ad auction requests with AWS infrastructure**

Publication date: *May 2024*

Prebid Server Deployment on AWS helps customers deploy and operate Prebid Server, an open source solution for real-time ad monetization, in their own Amazon Web Services (AWS) environment. The solution enables customers with ad-supported websites to achieve scaled access to advertising revenue through a community of more than 180+ advertising platforms. Customers achieve full control over decision logic and access to transaction data, and realize AWS benefits like global scalability and pay-as-you-go economics. This solution hosts the Prebid Server executable program in a cost-effective way for a variety of request loads—5,000-100,000 requests per second (RPS)—and captures operational and transaction logs from each Prebid Server container for analysis and reporting.

This implementation guide provides an overview of Prebid Server Deployment on AWS, its reference architecture and components, considerations for planning the deployment, configuration steps for deploying the solution to the AWS Cloud.

This guide is intended for solution architects, business decision makers, DevOps engineers, data scientists, and cloud professionals who want to implement Prebid Server Deployment on AWS in their environment.

Use this navigation table to quickly find answers to these questions:

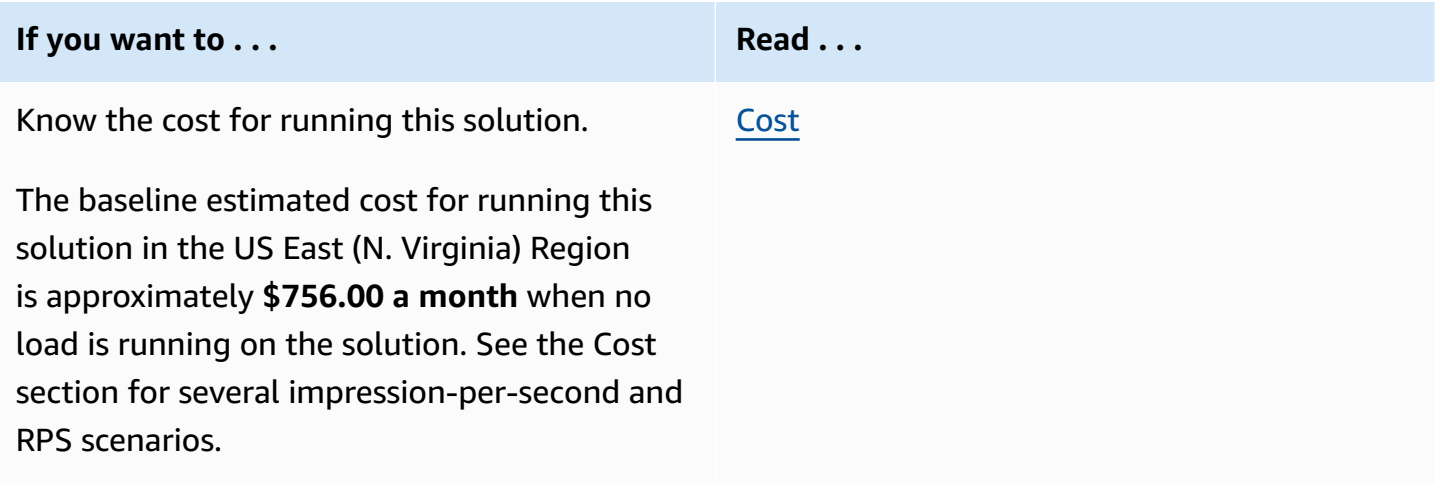

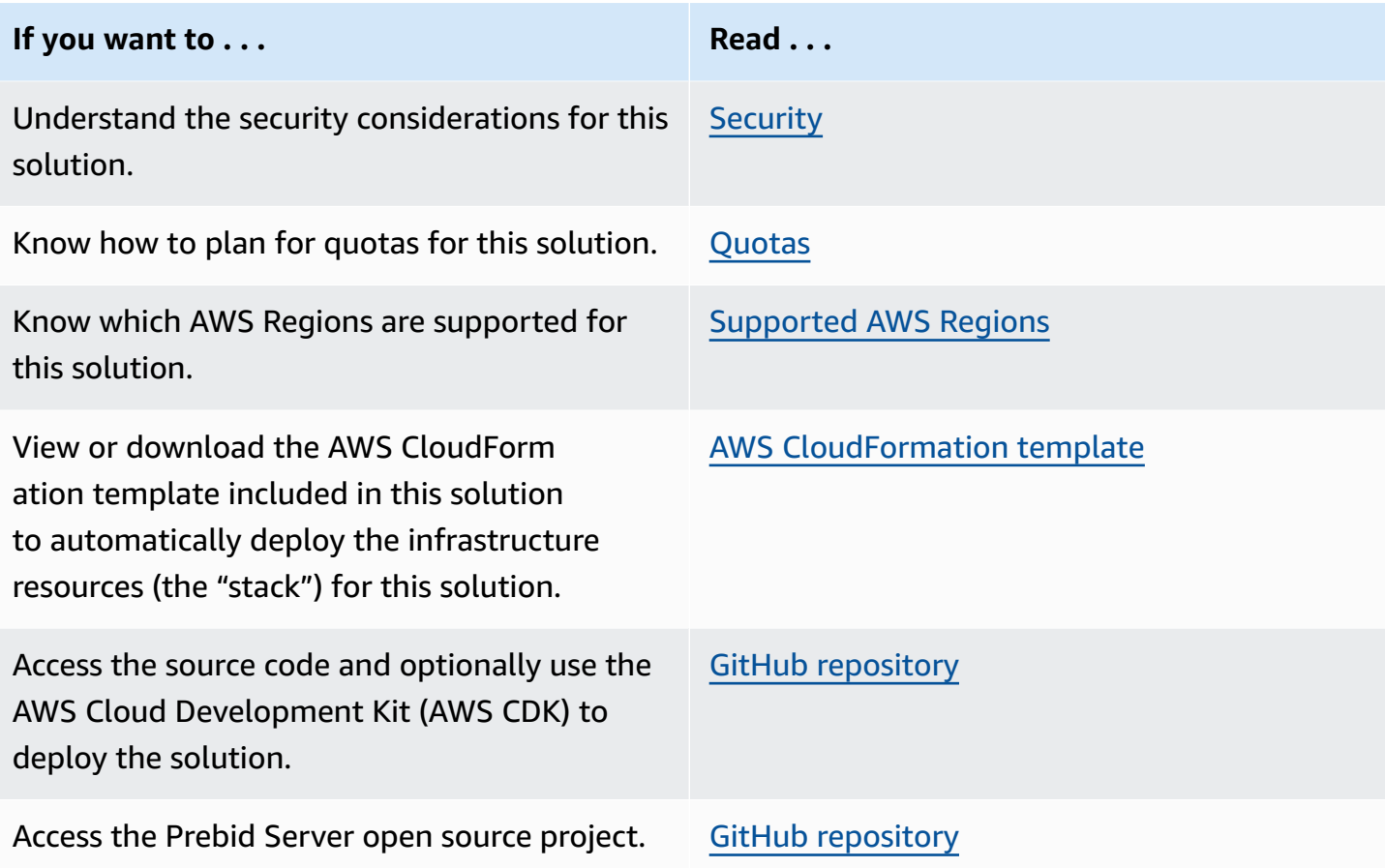

## <span id="page-7-0"></span>**Features and benefits**

Prebid Server Deployment on AWS provides the following features:

#### **Prebid Server purpose built for AWS infrastructure**

Deploy Prebid Server in a scalable and cost-efficient manner. It provides the end-to-end infrastructure to host a Prebid Server with production-grade availability, scalability, and lowlatency for a variety of request loads (documented up to 100,000 RPS).

#### **Built-in observability**

Observability is available throughout the infrastructure. This includes operational resource metrics, alarms, runtime logs, and business metrics, visualized with the Cost and Usage Dashboard powered by Amazon QuickSight and Service Catalog [AppRegistry.](https://docs.aws.amazon.com/servicecatalog/latest/arguide/intro-app-registry.html)

#### **Decrease time to market**

This solution uses a deployment template to establish the necessary infrastructure to get customers running within days instead of months or weeks.

#### **Ownership of all operational and business data**

All data from Prebid Server metrics extract, transform, and load (ETL) to AWS AWS Glue Data Catalog for seamless integration with various clients, such as Amazon Athena, Amazon Redshift, and Amazon SageMaker.

#### **Integration with Service Catalog AppRegistry and Application Manager, a capability of AWS Systems Manager**

This solution includes a Service Catalog AppRegistry resource to register the solution's CloudFormation template and its underlying resources as an application in both Service Catalog AppRegistry and [Application Manager.](https://docs.aws.amazon.com/systems-manager/latest/userguide/application-manager.html) With this integration, centrally manage the solution's resources and enable application search, reporting, and management actions.

## <span id="page-8-0"></span>**Use cases**

#### **Move ad-supported workflows to a dedicated, server-to-server (S2S) architecture**

S2S header bidding moves auction processing and decisioning to dedicated servers, which improves page performance and protects advertising revenue.

#### **Reduce operational complexity**

Focus more on business insights and less on operating geographically distributed, high-volume, low-latency architectures—a challenging task even for well-resourced organizations.

#### **Create complete infrastructure**

This solution uses a deployment template to establish the necessary infrastructure, including load balancing, distribution, VPC resources, firewalls, data pipelines, and a container with the latest version of Prebid Server to get customers running within days instead of months or weeks.

## <span id="page-8-1"></span>**Concepts and definitions**

This section describes key concepts and defines terminology specific to this solution:

#### **custom headers**

Amazon CloudFront can be configured to add custom headers, which enable you to send and gather information from your origin that you don't get with typical viewer requests.

#### **header bidding**

Header bidding is a process that enables publishers to capture bids for ad units from demand sources that might otherwise have been missed. By implementing header bidding, a publisher can gather bids from multiple sources that will then compete directly with bids from the ad server

#### **Prebid Server**

Prebid Server is an open source solution for server-to-server header bidding.

#### **wrapper**

A wrapper is a type of Software Development Kit (SDK) for advertising. A wrapper provides browser code to consolidate multiple header bidding partners into a unified framework. It simplifies the management of ad placements and real-time bidding across different ad networks, optimizing ad revenues by allowing simultaneous bids on inventory.

For a general reference of AWS terms, see the AWS [Glossary.](https://docs.aws.amazon.com/general/latest/gr/glos-chap.html)

# <span id="page-10-0"></span>**Architecture overview**

This section provides a reference implementation architecture diagram for the components deployed with this solution and a summary of AWS Well-Architected design considerations.

# <span id="page-10-1"></span>**Architecture diagram**

Deploying this solution with the default parameters deploys the following components in your AWS account.

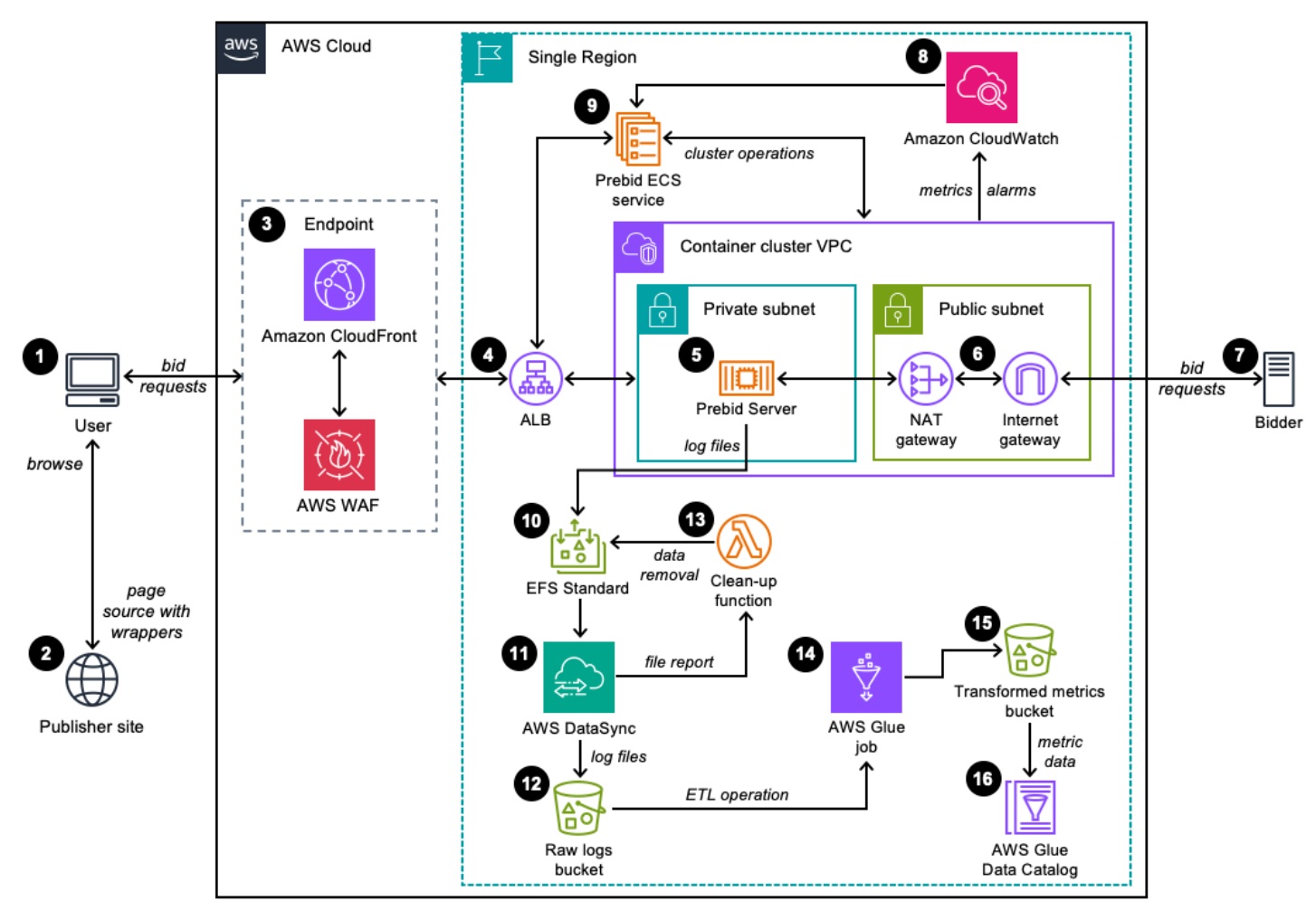

*Prebid Server Deployment on AWS architecture*

#### *(i)* Note

AWS [CloudFormation](https://aws.amazon.com/cloudformation/) resources are created from AWS Cloud Development Kit (AWS CDK) constructs.

The high-level process flow for the solution, including the components deployed with the AWS CloudFormation template, is as follows:

- 1. A user browses to a page on a website that hosts ads.
- 2. The publisher site returns the page source to the browser with resources, and one or more script modules (also called wrappers) that enable real-time bid requests and responses for ads of given dimensions, types, topics, and other criteria.
- 3. The bid requests are received from the browser at the Amazon [CloudFront](https://aws.amazon.com/cloudfront/) endpoint integrated with AWS Web [Application](https://aws.amazon.com/waf/) Firewall (AWS WAF) for entry into the solution. This step helps validate legitimate traffic from malicious requests, such as penetration or denial-of-service attempts. Traffic can be received here as HTTP or HTTPS.
- 4. The request is forwarded to [Application](https://docs.aws.amazon.com/elasticloadbalancing/latest/application/application-load-balancers.html) Load Balancer (ALB). ALB determines which container running Prebid Server in the cluster is at a utilization level that can accept more requests. ALB has a network interface on the public internet and one in each private subnet where containers are hosted within [Amazon](https://aws.amazon.com/vpc/) Virtual Private Cloud (Amazon VPC).
- 5. The request arrives at an Amazon Elastic [Container](https://aws.amazon.com/ecs/) Service (Amazon ECS) container, is parsed and validated, and requests to different bidding services are sent concurrently to the internet through the default internet gateway.
- 6. The NAT gateway and internet gateway allow containers to initiate outbound requests to the internet and receive responses. These resources are primarily used for Prebid Server containers to request and gather bids for ad auctions.
- 7. Bidders receive one or more bid requests over the internet from a Prebid Server container. Bidders respond with zero or more bids for the various requests. The response, including the body of the winning creative(s), is sent back to the browser.
- 8. During normal operation, Amazon CloudWatch metrics are collected from various resources involved in handling requests and responses through the solution. As the load changes throughout the cluster, CloudWatch alarms are used to determine when to scale-out or scale-in the container cluster.
- 9. An ECS service definition (Prebid ECS service) is responsible for tracking the health of the cluster, performing scale-out and scale-in operations, and managing the collection of containers available for ALB. The Prebid ECS service uses AWS [Fargate](https://aws.amazon.com/fargate/) instances.
- 10.Runtime and metrics log files for each container are stored to a shared [Amazon](https://aws.amazon.com/efs/) Elastic File [System](https://aws.amazon.com/efs/) (Amazon EFS) using NFS protocol. This file system is mounted to each Prebid Server container during start-up. A single runtime and metrics log file is written for a limited time and then closed and rotated, so that it can be included in the next stage of processing. EFS is treated as a temporary location as log data is generated and moved to longer-term storage on [Amazon](https://aws.amazon.com/s3/) Simple [Storage](https://aws.amazon.com/s3/) Service (Amazon S3) and into [AWS](https://aws.amazon.com/glue/) Glue.
- 11AWS [DataSync](https://aws.amazon.com/datasync/) replicates rotated log files from EFS to S3 on a recurring schedule. DataSync verifies each transferred file and provides a report of the completed work to an AWS [Lambda](https://aws.amazon.com/lambda/) function.
- 12.The DataSyncLogsBucket S3 bucket receives the replicated log files from EFS using the same folder structure. Log files arrive in this bucket as a result of the DataSync process.
- 13.The delete\_efs\_files Lambda function runs after the DataSync process completes in step 12 and removes transferred and verified log file data from EFS.
- 14An AWS Glue job performs an ETL operation on the metrics data in the DataSyncLogsBucket S3 bucket. The ETL operation structures the metric data into a single database with several tables, partitions the physical data, and writes it to an S3 bucket.
- 15.The MetricsEtlBucket S3 bucket contains the metric log data transformed and partitioned through ETL. The data in this bucket is made available to AWS Glue clients for queries.
- 16Many different types of clients use [AWSAWS](https://docs.aws.amazon.com/glue/latest/dg/catalog-and-crawler.html) Glue Data Catalog to access the Prebid Server metric data.

# <span id="page-12-0"></span>**AWS Well-Architected design considerations**

This solution uses the best practices from the AWS [Well-Architected](https://aws.amazon.com/architecture/well-architected/) Framework, which helps customers design and operate reliable, secure, efficient, and cost-effective workloads in the cloud.

This section describes how the design principles and best practices of the Well-Architected Framework benefit this solution.

## <span id="page-12-1"></span>**Operational excellence**

This section describes how we architected this solution using the principles and best practices of the [operational](https://docs.aws.amazon.com/wellarchitected/latest/operational-excellence-pillar/welcome.html) excellence pillar.

**Perform operations as code** – This solution's infrastructure is entirely specified using CDK v2.0 in Python 3.x and deployed as a CloudFormation template. Application logging and metric workflows are automated with Amazon [EventBridge](https://aws.amazon.com/eventbridge/) and Lambda.

**Make frequent, small, reversible changes** – This solution is designed to be customized by the end user, if desired. The solution can be forked from the GitHub [repository](https://github.com/aws-solutions/aws-solution-for-prebid-server) into a customer's account, customized, rebuilt, hosted in a customer's Amazon S3 buckets, and deployed via CloudFormation. This process can be repeated iteratively to test changes to the default solution.

**Use managed services** - Operational burden is reduced through the use of Amazon ECS to automatically manage and scale application containers in response to client request traffic.

## <span id="page-13-0"></span>**Security**

This section describes how we architected this solution using the principles and best practices of the [security](https://docs.aws.amazon.com/wellarchitected/latest/security-pillar/welcome.html) pillar.

**Implement a strong identity foundation** – All interactions among resources created by the solution are secured using AWS Identity and Access [Management](https://aws.amazon.com/iam/) (IAM) roles, policies, and signature V4 request signing. All credentials used to interact among resources are temporary, and typically have a lifetime of less than one hour.

**Maintain traceability** – Runtime logging by Lambda functions installed by the solution is sent to Amazon [CloudWatch](https://docs.aws.amazon.com/AmazonCloudWatch/latest/logs/WhatIsCloudWatchLogs.html) Logs and preserved with the default retention settings.

**Apply security at all layers** – Interactions among resources require permissions defined in the related resource's IAM role. AWS WAF protects public application endpoints from common web exploits. Security groups restrict inbound and outbound traffic at the resource level within the customers Amazon VPC.

**Protect data in transit and at rest –** All data is encrypted in transit via TLS-protected API requests. All persistent resources are configured for encryption at rest. Application-level data is encrypted with AWS Key [Management](https://aws.amazon.com/kms/) Service using customer managed keys.

# <span id="page-13-1"></span>**Reliability**

This section describes how we architected this solution using the principles and best practices of the [reliability](https://docs.aws.amazon.com/wellarchitected/latest/reliability-pillar/welcome.html) pillar.

**Automatically recover from failure** – The solution uses Amazon [CloudWatch](https://aws.amazon.com/cloudwatch/) metrics and alarms are used to monitor the operation of the solution with the ability to notify users or other systems when thresholds are breached.

**Scale horizontally to increase aggregate workload availability** - Client traffic is horizontally scaled with Amazon Elastic Container Service, distributed across containers using Elastic Load [Balancing](https://aws.amazon.com/elasticloadbalancing/).

**Stop guessing capacity** - Resource demand is automatically monitored with Amazon ECS, maintaining optimal resource levels to satisfy demand without over- or under-provisioning.

## <span id="page-14-0"></span>**Performance efficiency**

This section describes how we architected this solution using the principles and best practices of the [performance](https://docs.aws.amazon.com/wellarchitected/latest/performance-efficiency-pillar/welcome.html) efficiency pillar.

**Go global in minutes** – The CloudFormation template can be used to create a stack in any compatible Region, with the ability to deploy multiple stacks in the same Region for testing and production.

**Use serverless architectures** – Amazon ECS uses AWS [Fargate](https://aws.amazon.com/fargate/) serverless deployment to manage container resources at cloud scale without the operational burden of managing physical servers.

**Consider mechanical sympathy** – Application metrics data is transformed, partitioned, and stored in Amazon S3 and [AWS](https://docs.aws.amazon.com/glue/) Glue in accordance with common data access patterns to improve query performance.

## <span id="page-14-1"></span>**Cost optimization**

This section describes how we architected this solution using the principles and best practices of the cost [optimization](https://docs.aws.amazon.com/wellarchitected/latest/cost-optimization-pillar/welcome.html) pillar.

**Analyze and attribute expenditure** – This solution is configured with Service Catalog [AppRegistry](https://docs.aws.amazon.com/servicecatalog/latest/arguide/intro-app-registry.html), which supports accumulating cost data for each instance of the stack. Over time, you can see the impact of each stack deployment on your monthly account charges.

**Adopt a consumption model** – Serverless computing is used to only pay for consumed compute resources on Amazon ECS.

## <span id="page-15-0"></span>**Sustainability**

This section describes how we architected this solution using the principles and best practices of the [sustainability](https://docs.aws.amazon.com/wellarchitected/latest/sustainability-pillar/sustainability-pillar.html) pillar.

**Maximize utilization** – Managed services allow for optimal resource provisioning to ensure high utilization while minimizing idle resources to maximize the energy efficiency of the underlying hardware.

**Use managed services** – This solution uses managed services such as Fargate and Lambda, which share resources across a broad customer base and reduces the amount of infrastructure needed to support cloud workloads.

# <span id="page-15-1"></span>**Regulatory compliance**

Prebid Server (Java) is packaged in this solution without any pre-configured settings that affect the treatment of consumer preferences for data privacy. When you run Prebid Server with this solution you must configure it to work how you want it to. Settings, such as privacy and consent controls, jurisdiction of operation, and data enrichment functions are all determined by configurations that you set. We advise you to follow the guidance provided on [docs.prebid.org.](https://docs.prebid.org/prebid-server/versions/pbs-versions-java.html)

# <span id="page-16-0"></span>**Architecture details**

This section describes the components and AWS services that make up this solution and the architecture details on how these [components](#page-19-0) work together.

# <span id="page-16-1"></span>**CloudFront distribution**

The solution uses Amazon CloudFront as the unified network entry point. It receives the incoming auction requests and handles outgoing responses. CloudFront speeds up the distribution of your content by routing each user request through the AWS backbone network to the edge location that can best serve your content. CloudFront provides a TLS endpoint for privacy of requests and responses in transit with the pubic internet. ALB is the configured origin for CloudFront. Direct access to ALB is restricted by using a custom header, enhancing security.

# <span id="page-16-2"></span>**AWS WAF**

AWS Web Application Firewall (AWS WAF) and AWS Shield Standard are used as a protection mechanism from Distributed Denial of Service (DDoS) attacks against the Prebid Server cluster. AWS WAF can activate one or more managed rule groups by default after extended testing including rules in the Baseline Rule Group and the IP Reputation Rule Group. You have the option to activate, purchase, or use existing rule subscriptions, or add regular expression or CIDR matching rules as needed.

#### *(i)* Note

If you want to opt out of using CloudFront and AWS WAF and directly send requests to the ALB, see the [section](#page-48-0) called "Opt out".

# <span id="page-16-3"></span>**Application Load Balancer (ALB)**

ALB distributes incoming request traffic for Prebid Server through the cluster of containers. It provides a single entry point into the cluster and is the primary origin for the CloudFront distribution.

## <span id="page-17-0"></span>**Amazon VPC**

The Amazon Virtual Private Cloud (Amazon VPC) is configured with redundant subnets, routes, and NAT gateways. Security groups permit traffic to and from the subnets. The Amazon VPC contains the network interfaces for the Prebid Server container cluster nodes. It is configured for private IP addresses only and container networks configured within the Amazon VPC use the NAT gateway as a default route to the internet for communication.

# <span id="page-17-1"></span>**Amazon ECS**

Amazon Elastic Container Service (Amazon ECS) is a fully managed container orchestration service that helps you easily deploy, manage, and scale containerized Prebid Server application. These resources define the configuration, count, and thresholds to scale-out and scale-in the total container count in the ECS cluster. The ECS task and service resource define the operating environment for the cluster and thresholds for scaling and health. Scaling changes are based on CPU, process load, and network traffic (requests per target). For cost optimization, ECS uses a weighted combination of [Fargate](https://docs.aws.amazon.com/AmazonECS/latest/bestpracticesguide/ec2-and-fargate-spot.html) and Fargate Spot instances. There's a cost benefit to using more Fargate Spot instances, but the risk of unavailability goes up. You might find that after running the solution for a while that a different ratio is better for you.

# <span id="page-17-2"></span>**Prebid Server container**

This is a docker container that runs the open source Prebid Server and is hosted in [Amazon](https://aws.amazon.com/ecr/) Elastic [Container](https://aws.amazon.com/ecr/) Registry (Amazon ECR). The container differs from the open source project's default container in configuration settings for areas including log output to the Console and bidding adapter configuration settings.

# <span id="page-17-3"></span>**Amazon EFS**

The EFS file system is mounted and shared among all container instances in the ECS cluster. This file system is used for log capture (operational and metrics), and has the potential to be expanded to include shared configuration and storage related to more advertisement types (for example, video and mobile).

# <span id="page-18-0"></span>**DataSync (EFS to S3)**

DataSync is configurated to periodically move rotated log files from each Prebid Server container's EFS location to an equivalent location in the DataSyncLogsBucket S3 bucket. After each file is copied to S3 and verified, it is removed from the EFS file system through a clean-up Lambda function. Essentially, only actively written log files are retained on the EFS file system until the Prebid Server process closes it, rotates it, and starts a new file. Rotated log files are migrated with DataSync. Runtime logs are rotated every 24 hours or when reaching 100 MB. Metrics logs are rotated every one hour or when reaching 100 MB.

# <span id="page-18-1"></span>**Glue ETL (Metrics processing)**

AWS Glue is a serverless data integration service that makes it easy for analytics users to discover, prepare, move, and integrate data from multiple sources. You can use it for analytics, machine learning, and application development. It also includes additional productivity and data ops tooling for authoring, running jobs, and implementing business workflows. This resource is responsible for periodically processing new metrics log files in the DataSyncLogsBucket S3 bucket. The CSV-formatted metrics are transformed into several tables and partitioned. After ETL processing completes, the new data is available to clients through AWS Glue Data Catalog.

# <span id="page-18-2"></span>**AWS Glue Data Catalog**

AWS AWS Glue Data Catalog provides access for clients to the Prebid Server metric data through Athena or other compatible clients, such as Amazon SageMaker, Amazon QuickSight, and JDBC clients. Clients can query and view the Prebid Server metrics data, generate graphs, summaries or inferences using AI/ML.

# <span id="page-18-3"></span>**Amazon CloudWatch**

CloudWatch alarms monitor specific metrics in real-time and proactively notify AWS Management Console users when predefined conditions are met. This solution has several CloudWatch alarms to help monitor its health and performance. These alarms are enabled automatically when the CloudFormation stack is deployed. For details, see the [CloudWatch](#page-57-1) Alarms section.

#### **A** Note

All resources are created in a single Region specified by the user except for CloudFront and AWS WAF. CloudFront is considered a global resource, and AWS WAF is always created in the us-east-1 (N.Virginia) Region for configuration with CloudFront.

# <span id="page-19-0"></span>**How Prebid Server Deployment on AWS works**

## <span id="page-19-1"></span>**Workflow of banner ads**

From [docs.prebid.org](https://docs.prebid.org/prebid-server/use-cases/pbs-pbjs.html).

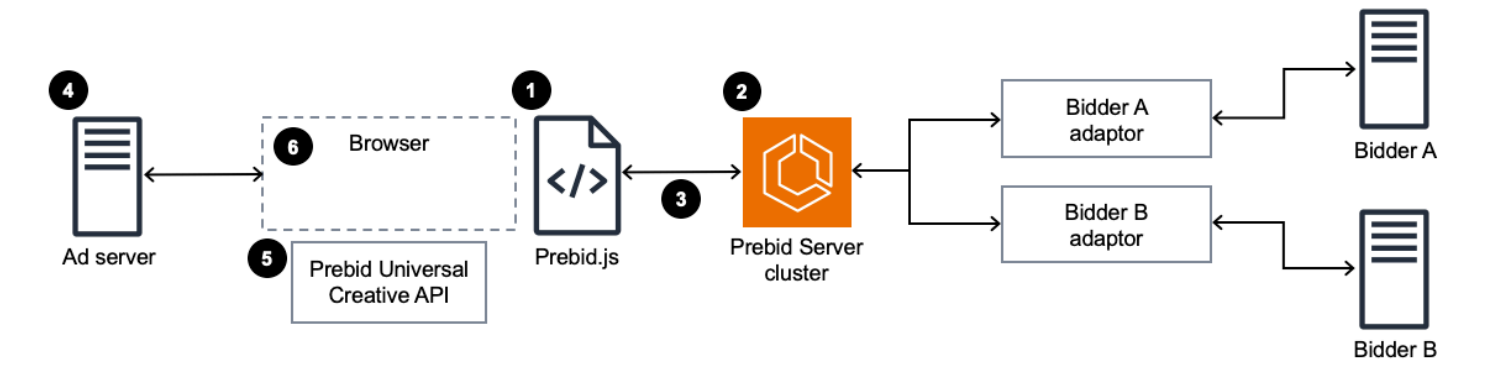

#### *Banner ad workflow*

- 1. Prebid.js is set up to run auctions for one or more bidders through s2sConfig.
- 2. Prebid Server parses the request and holds the auction.
- 3. The response, including the body of the winning creative(s), is sent back to the browser.
- 4. Prebid.js passes ad server targeting variables to the page, which forwards it to the ad server.
- 5. When a header bidding ad wins, the ad server responds to the page with the Prebid [Universal](https://github.com/prebid/prebid-universal-creative) [Creative,](https://github.com/prebid/prebid-universal-creative) which calls the render function in Prebid.js.
- 6. The render function displays the creative.

## <span id="page-19-2"></span>**Amazon CloudFront, AWS WAF, and ALB**

CloudFront is used as the entry point into the solution where the bid requests are received. CloudFront speeds up distribution of content through a worldwide network of data centers called edge locations. CloudFront ensures that end-user requests are served by the closest edge location. To prevent requests from bypassing the CDN and accessing the origin (ALB) directly, the solution uses [CloudFront](https://docs.aws.amazon.com/AmazonCloudFront/latest/DeveloperGuide/add-origin-custom-headers.html) custom headers.

AWS WAF is a web application firewall that helps protect the application from common web exploits that could affect application availability, compromise security, or consume excessive resources. It is preconfigured with a set of standard AWS [managed](https://docs.aws.amazon.com/waf/latest/developerguide/aws-managed-rule-groups.html) rules. AWS WAF is tightly integrated with CloudFront at the edge. Traffic can be received here as HTTP or HTTPS.

#### *A* Note

If you want to opt out of using CloudFront and AWS WAF and directly send requests to the ALB, see the [section](#page-48-0) called "Opt out".

## <span id="page-20-0"></span>**Prebid Server container**

This container hosted in Amazon ECR runs the open source Prebid Server. The solution's default container image is a customized build of the Prebid Server implementation in Java. The Dockerfile for building this container image is located at deployment/ecr/prebid-server/Dockerfile and an accompanying configuration file is at deployment/ecr/prebid-server/config.json. This configuration file provides the version of the prebid server through the GIT\_TAG\_VERSION parameter.

The container differs from the open source project's default container in configuration settings for areas including file output and bidding adapter configuration settings. Alternatively, you can use the Go [implementation](https://docs.prebid.org/prebid-server/versions/pbs-versions-go.html) of Prebid Server, or any build hosted in a container repository, such as [Docker](https://hub.docker.com/) Hub or ECR Public [Gallery](https://gallery.ecr.aws/). You will have the option of overriding the solution's default container.

#### **A** Note

- If using a custom image, ensure it is compatible with the logging configuration of the container supplied with the solution to make use of the Prebid Metrics ETL.
- Make changes to the Dockerfile as needed.

The following diagram shows a detailed view of the container contents, and the resources the container interacts with directly. Additionally, the container image supplied with the solution is stored in the ECR Public Gallery for AWS [Solutions](https://gallery.ecr.aws/aws-solutions/).

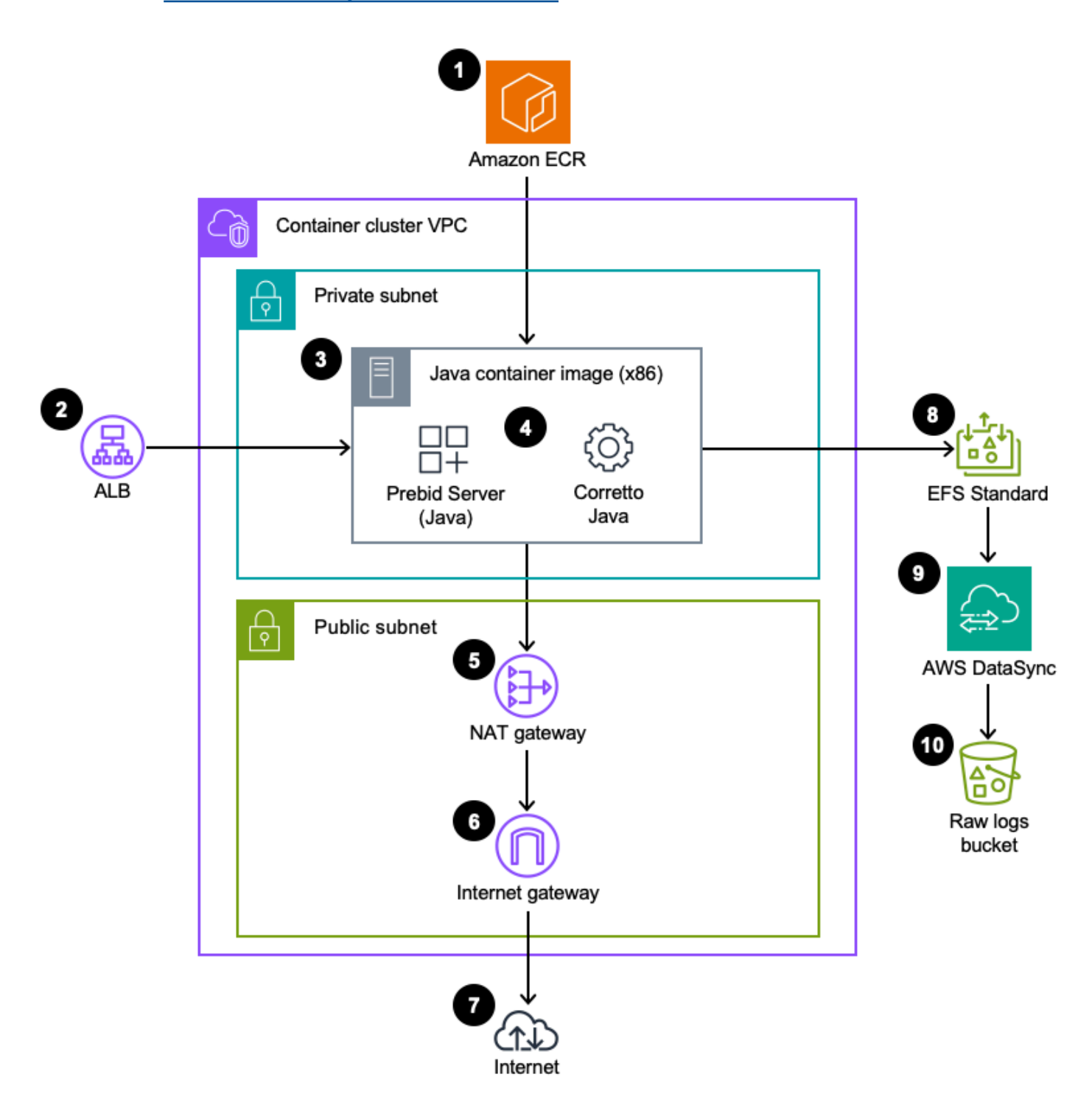

*Prebid Server container diagram*

- 1. Amazon ECR is a fully managed container registry for developers to store, manage, and deploy container images for public or private access.
- 2. Inbound auction requests come through Application Load Balancer. ALB distributes incoming application traffic across multiple ECS containers.
- 3. The Prebid Server Deployment on AWS container instances run in a defined environment.
- 4. The Java-based version of Prebid Server is configured to run with Amazon [Corretto](https://aws.amazon.com/corretto/).
- 5. NAT gateway enables instances in a private subnet to connect to the internet but prevents the internet from initiating a connection with those instances. It is the default gateway for outgoing network packets from the private subnet within Amazon VPC.
- 6. The internet gateway connects a VPC with the public internet, allowing instances such as NAT gateways to send and receive traffic.
- 7. Auction requests are sent to bidders over the internet.
- 8. EFS Standard is a managed file storage service that provides a scalable file system for use with AWS Cloud services and on-premises resources. The EFS filesystem is used for capturing transaction and operational log data from each container via an NFS network connection.
- 9. DataSync is used as the ETL mechanism for moving data captured in raw log files on EFS to a structured and normalized layout in AWS Glue Data Catalog.
- 10.The DataSyncLogsBucket S3 bucket receives the migrated log data from the EFS filesystem. The Glue ETL process uses the contents of this bucket as source data.

## <span id="page-22-0"></span>**ECS Fargate containers automatic scaling**

Automatic scaling is the ability to increase or decrease the desired count of tasks in your Amazon ECS service automatically. The service is configured to use target tracking scaling policies, which increase or decrease the number of tasks that your service runs. These are based on a target value for a specific metric provided by Application Auto Scaling, such as average CPU utilization, memory utilization, and average request count per target. These values are set in the source/infrastructure/prebid\_server/stack\_constants.py file with default values of CPU\_TARGET\_UTILIZATION\_PCT = 66, MEMORY\_TARGET\_UTILIZATION\_PCT = 50, and REQUESTS\_PER\_TARGET = 5000.

The default minimum and maximum task counts are also set in the file as AUTOSCALE\_TASK\_COUNT\_MIN = 10 and AUTOSCALE\_TASK\_COUNT\_MAX = 300 respectively.

## <span id="page-23-0"></span>**AWS Fargate Spot compared to Reserved Instances**

With Amazon ECS on AWS Fargate capacity providers, you can use both Fargate and Fargate Spot capacity with your Amazon ECS tasks. With Fargate Spot, you can run interruption tolerant Amazon ECS tasks at a rate that's discounted compared to the Fargate price. When AWS needs the capacity back, tasks are interrupted with a 2-minute warning. When the Spot instances are terminated, ECS requests new Spot capacity, possibly from a different AZ to replace the reclaimed instances.

The default weights used for Reserved compared to Spot instances are defined through parameters in the solution source code FARGATE\_RESERVED\_WEIGHT = 1 and FARGATE\_SPOT\_WEIGHT = 1 respectively.

## <span id="page-23-1"></span>**AWS Fargate container health check**

Health check parameters that are specified in a container definition override any Docker health checks that exist in the container image. The following endpoint is used to check the health of the Prebid Server running containers: HEALTH\_ENDPOINT = "/status". The default interval and timeout parameters HEALTH\_CHECK\_INTERVAL\_SECS = 60 and HEALTH\_CHECK\_TIMEOUT\_SECS = 5 are used to set the time period in seconds between each health check run, and the time period in seconds to wait for a health check to succeed before it is considered a failure, respectively.

## <span id="page-23-2"></span>**Prebid Server metrics**

The Prebid Server collects various application metrics, which are submitted to configured backends. These metrics can be used for monitoring and optimizing the performance of the server. The metrics include information such as bid requests, bid responses, and other relevant statistics. For more detailed information on the specific metrics collected and how to integrate custom analytics adapters, refer to the official Prebid Server [documentation](https://docs.prebid.org/prebid-server/developers/pbs-build-an-analytics-adapter.html#prebid-server---building-an-analytics-adapter) and the [metrics.md](https://github.com/prebid/prebid-server-java/blob/master/docs/metrics.md) file in the GitHub repository for the Prebid Server Java implementation.

In this solution, metrics that are emitted by the Prebid Server containers are captured via log files. This is achieved by hooking the operational monitoring system to the Java file logger by modifying the original source file on the GitHub repository - [src/main/java/org/prebid/server/spring/config/](https://github.com/prebid/prebid-server-java/blob/master/src/main/java/org/prebid/server/spring/config/metrics/MetricsConfiguration.java) [metrics/MetricsConfiguration.java.](https://github.com/prebid/prebid-server-java/blob/master/src/main/java/org/prebid/server/spring/config/metrics/MetricsConfiguration.java) Refer to the patch file - [deployment/ecr/prebid-server/prebid](https://github.com/aws-solutions/prebid-server-deployment-on-aws/blob/main/deploymentecr/prebid-server/prebid-server-java-patches.diff)[server-java-patches.diff.](https://github.com/aws-solutions/prebid-server-deployment-on-aws/blob/main/deploymentecr/prebid-server/prebid-server-java-patches.diff)

## <span id="page-24-0"></span>**Operational and metrics Logs**

Amazon EFS is mounted to the ECS cluster using NFS protocol and is shared among all container instances. Prebid Server writes two log files while running - one for stdout/stderr operational logging and one for auction metrics. They are both located on the EFS with a unique path based on the container instance to prevent collision. The operational log files generated by the Prebid Service container are located at /mnt/efs/logs/*<CONTAINER\_ID>*/prebid-server.log. These files are rotated periodically, every day at midnight and placed in the archived folder located at /mnt/efs/logs/*<CONTAINER\_ID>*/archived/prebid-server.%d{yyyy-MM-dd}. %i.log.gz.

If the generated log file exceeds a size limit of 100 MB, this rotation happens earlier. In a similar fashion, the metrics logs are located at /mnt/efs/metrics/*<CONTAINER\_ID>*/prebidmetrics.log and archieved at /mnt/efs/metrics/*<CONTAINER\_ID>*/archived/prebidmetrics.%d{yyyy-MM-dd\_HH}.%i.log.gz. These files are rotated at the top of each hour (period of one hour). The logging configurations are available through settings in the deployment/ecr/prebid-server/prebid-logging.xml file in the Prebid Server source code.

#### **A** Note

If a container task receives a termination signal from ECS, for reasons such as scale-in or Spot interruptions, then the solution automatically compresses and transfers the current active log files to their respective archived folders to ensure no discontinuity or loss of log data. The transferred logs will be picked up along with any other log files in the archived directory when the DataSync task runs.

## <span id="page-24-1"></span>**Transfer of log files**

DataSync is configured to periodically (every hour on the half hour mark) to move the rotated and archived metric log files from EFS to an equivalent location in S3. For details, see the the section called ["Logging"](#page-25-1) section. This period is set through Cron schedule by DATASYNC\_METRICS\_SCHEDULE = "cron(30 \* \* \* ? \*)" and DATASYNC\_LOGS\_SCHEDULE  $=$  "cron(30  $* * * ? *$ )". These parameters are available through the source/ infrastructure/prebid\_server/stack\_constants.py file in the solution [source](https://github.com/aws-solutions/prebid-server-deployment-on-aws) code.

After each file is copied to S3 and verified, it is removed from the EFS file system through a Lambda function. Only actively written log files are retained on the EFS.

### <span id="page-25-0"></span>**Metrics processing**

An AWS Glue job is configured to perform ETL operation on the metrics log data present in the S3 bucket containing the raw logs. The ETL operation structures the metric data present in the log files into a single database with several tables. For details, see the [section](#page-68-3) called "Glue table [schemas"](#page-68-3) in the Querying metrics with Athena section. The processed data is written into the MetricsEtl S3 bucket, which contains the metric log data transformed and partitioned through ETL in the previous steps. The data is made available via AWS AWS Glue Data Catalog, a persistent technical metadata store for analytics users to discover and prepare the data. Also, you can immediately search and query cataloged data using Amazon Athena, [Amazon](https://aws.amazon.com/emr/) EMR, and [Amazon](https://docs.aws.amazon.com/redshift/latest/dg/c-using-spectrum.html) Redshift [Spectrum.](https://docs.aws.amazon.com/redshift/latest/dg/c-using-spectrum.html)

# <span id="page-25-1"></span>**Logging**

The log files generated by this solution are stored in four separate buckets depending on their context. Logs containing operational data, such as CloudFront access logs, are stored in one bucket, while logs containing business intelligence, such as Prebid Server performance metrics, are stored in another bucket. This organization is intended to facilitate data pipelines for context-specific log analysis.

The following S3 buckets are used for log storage.

#### **CloudFront access logs bucket**

Contains detailed information about every request received by the CloudFront distribution.

#### **ALB access logs bucket**

Contains detailed information about every request received by the CloudFront distribution. Elastic Load Balancing provides access logs that capture detailed information about requests sent to your load balancer. Each log contains information such as the time the request was received, the client's IP address, latencies, request paths, and server responses. You can use these access logs to analyze traffic patterns and troubleshoot issues. For more information, see Access logs for your [Application](https://docs.aws.amazon.com/elasticloadbalancing/latest/application/load-balancer-access-logs.html) Load [Balancer](https://docs.aws.amazon.com/elasticloadbalancing/latest/application/load-balancer-access-logs.html) in Elastic Load Balancing.

#### **DataSync logs bucket**

• Contains stdout and stderr log streams from the Prebid Server processes running in the ECS cluster.

• Each log stream is saved in a unique directory named according to its container identifier in ECS.

To learn more about these logs, see the the section called "Prebid Server [operation](#page-26-0) and metrics [logs"](#page-26-0) section.

#### **DataSync metrics bucket**

- Contains metric streams for Prebid Server transactions running in the ECS cluster.
- Each metric stream is saved in a unique directory named according to its container identifier in ECS.

To learn more about these logs, see the the section called "Prebid Server [operation](#page-26-0) and metrics [logs"](#page-26-0) section.

Prebid Server containers in Amazon ECS send log information to CloudWatch Logs. These logs can be found within the AWS::Logs::LogGroup resource shown in the CloudFormation stack. The log group includes output from the commands specified in the Dockerfile that is used to assemble Prebid Server containers. Since the Prebid Server process redirects both stdout and stderr to EFS, the CloudWatch logs will be empty unless ECS encountered a problem running the Prebid Server process.

### <span id="page-26-0"></span>**Prebid Server operation and metrics logs**

This solution uses EFS to store logs from every Prebid Server task running in ECS. Each task writes runtime logs to /mnt/efs/logs/*<CONTAINER\_ID>*and metrics logs to /mnt/efs/ metrics/*<CONTAINER\_ID>*. The container identifier in the path ensures that each Prebid Server instance stores logs without interfering with the logs from other instances.

The logging policy for the prebid process is defined in the prebid-logging.xml file. It includes the following customizations:

- Info level logging of stdout/stderr output.
- Rolling policy to archive logs when they exceed 100 MB or at a predetermined frequency of once per hour.
- Asynchronous logging to minimize the computational overhead of logging. For more information, see [Benchmarking](https://logback.qos.ch/performance.html) synchronous and asynchronous logging.

The log files are archived periodically (every 60 minutes) and moved to the corresponding archive folders /mnt/efs/logs/*<CONTAINER\_ID>*/archived and /mnt/efs/ metrics/*<CONTAINER\_ID>*/archived.

DataSync moves the archived log files from EFS to S3 every 60 minutes. Runtime logs are saved to s3://*<STACK\_NAME>*-datasynclogsbucket-*<RANDOM\_STRING>*/*<CONTAINER\_ID>*/ archived. Metrics logs are saved to s3://*<STACK\_NAME>* datasyncmetricsbucket-*<RANDOM\_STRING>*/*<CONTAINER\_ID>*/archived.

If you need to access the Prebid Server logs before they are copied by AWS DataSync, then mount the EFS filesystem directly using the procedure described in the section called ["Accessing](#page-78-0) Prebid [Server](#page-78-0) logs from EFS".

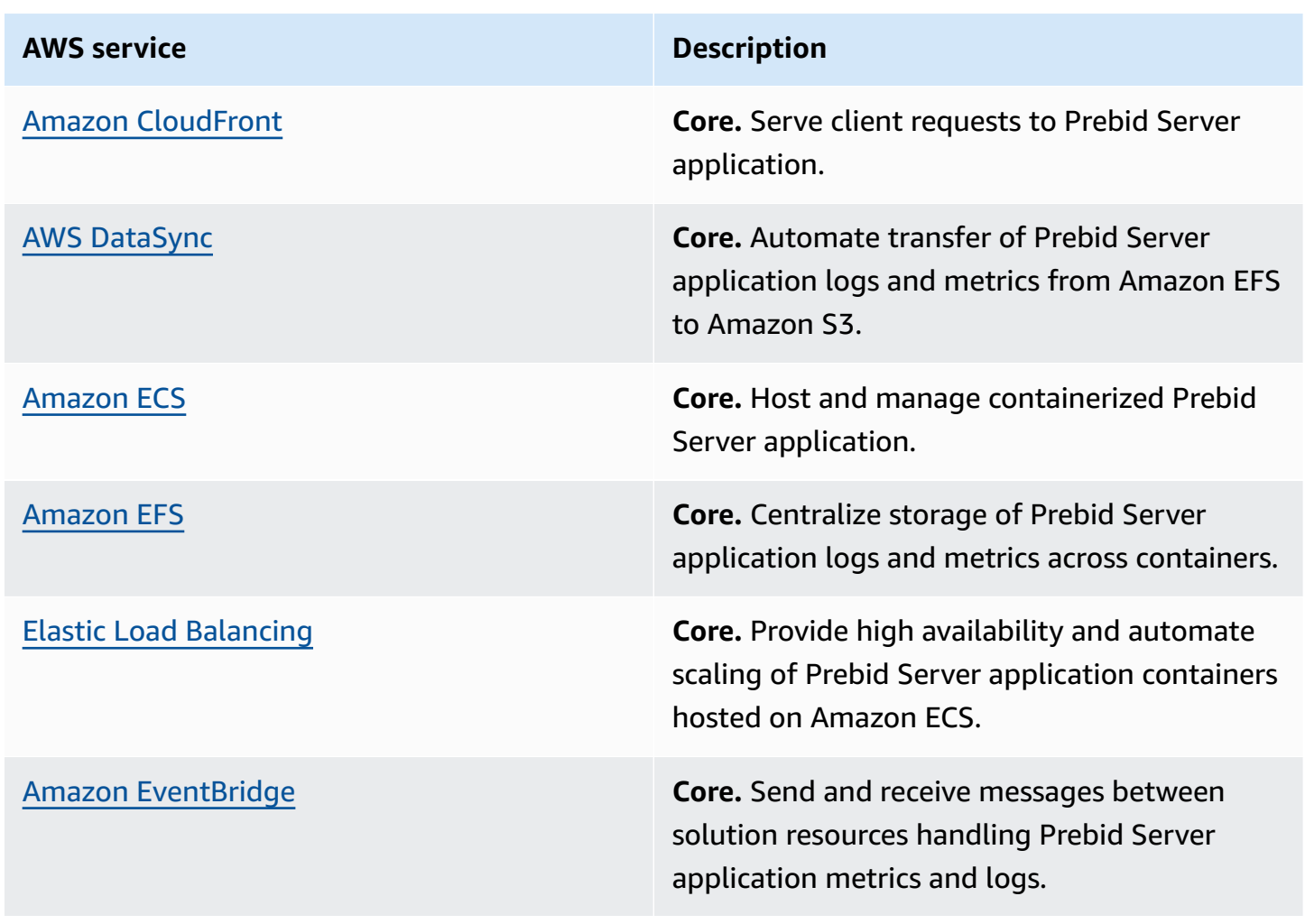

## <span id="page-27-0"></span>**AWS services in this solution**

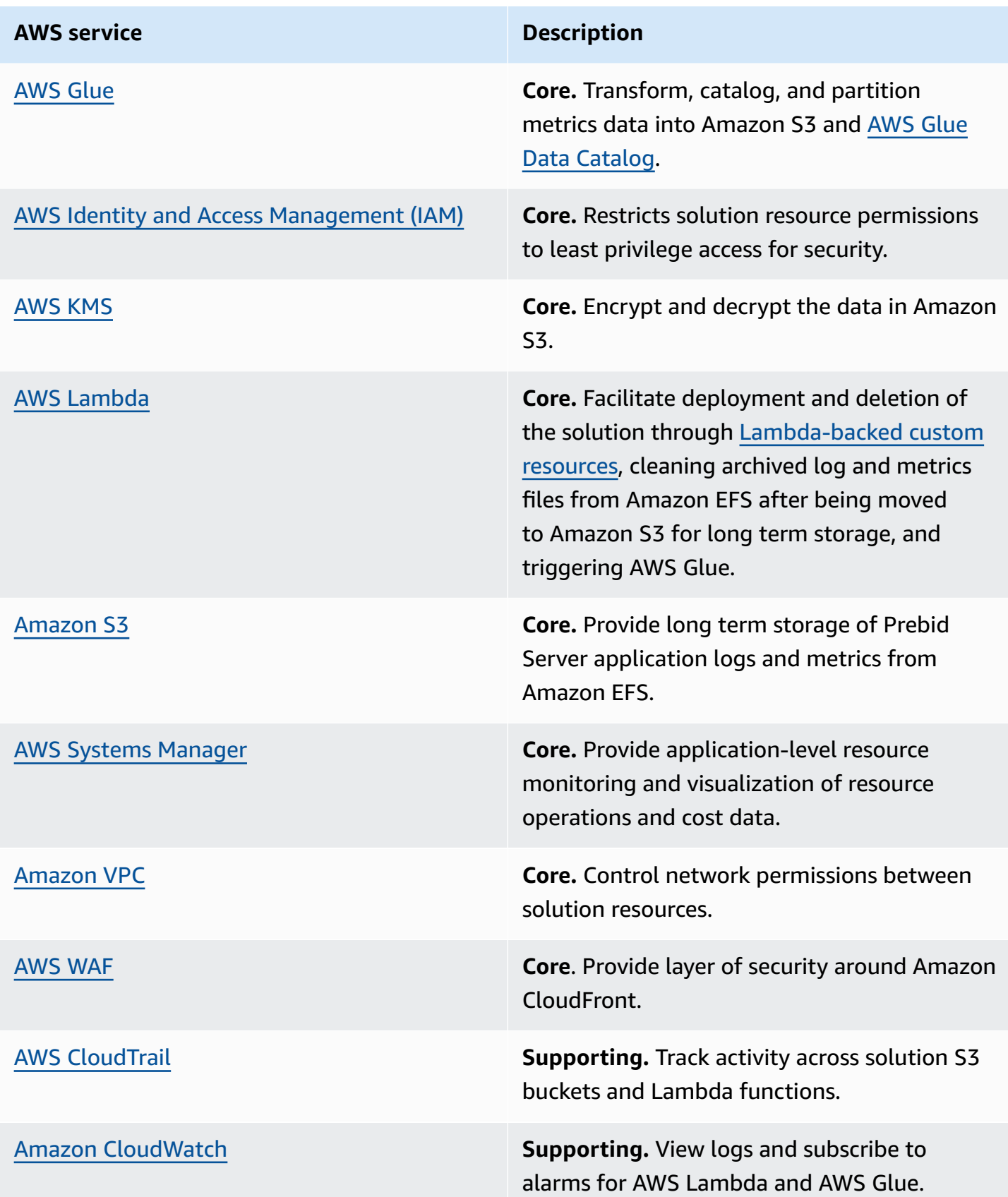

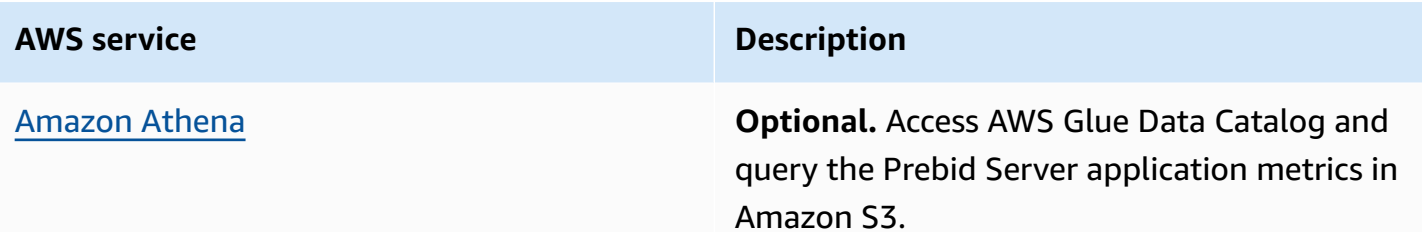

# <span id="page-30-0"></span>**Plan your deployment**

This section describes the [cost](#page-30-1), [configurations](#page-35-0) for ECS Auto Scaling, [security](#page-40-0), [Region](#page-43-1), and [quota](#page-43-2) considerations for planning your deployment.

# <span id="page-30-1"></span>**Cost**

You are responsible for the cost of the AWS services used while running this solution. As of this revision, the cost for running this solution with the default settings with no traffic made to the solution in the US East (N. Virginia) Region is approximately **\$756.00 a month**.

We recommend creating a [budget](https://docs.aws.amazon.com/cost-management/latest/userguide/budgets-create.html) through AWS Cost Explorer to help manage costs. Prices are subject to change. For full details, see the pricing webpage for each AWS service used in this solution.

#### **A** Note

If you want to opt out of using CloudFront and AWS WAF and directly send requests to the ALB, see the [section](#page-48-0) called "Opt out".

## <span id="page-30-2"></span>**Cost tables**

The total cost of this solution consists of two parts, a cost for deploying the solution without making requests to the Prebid Server cluster and a cost for the traffic made to Prebid Server.

The cost breakdowns are assumed to have three impressions per HTTP request. Fargate Spot instances allows customers to run interrupt-tolerant Amazon ECS tasks on spare capacity at up to a 70% discount off the regular Fargate instance price.

## <span id="page-30-3"></span>**Costs from fixed load testing**

The following table provides a sample cost breakdown per month for deploying this solution with the default parameters in the US East (N. Virginia) Region, with no traffic to the solution.

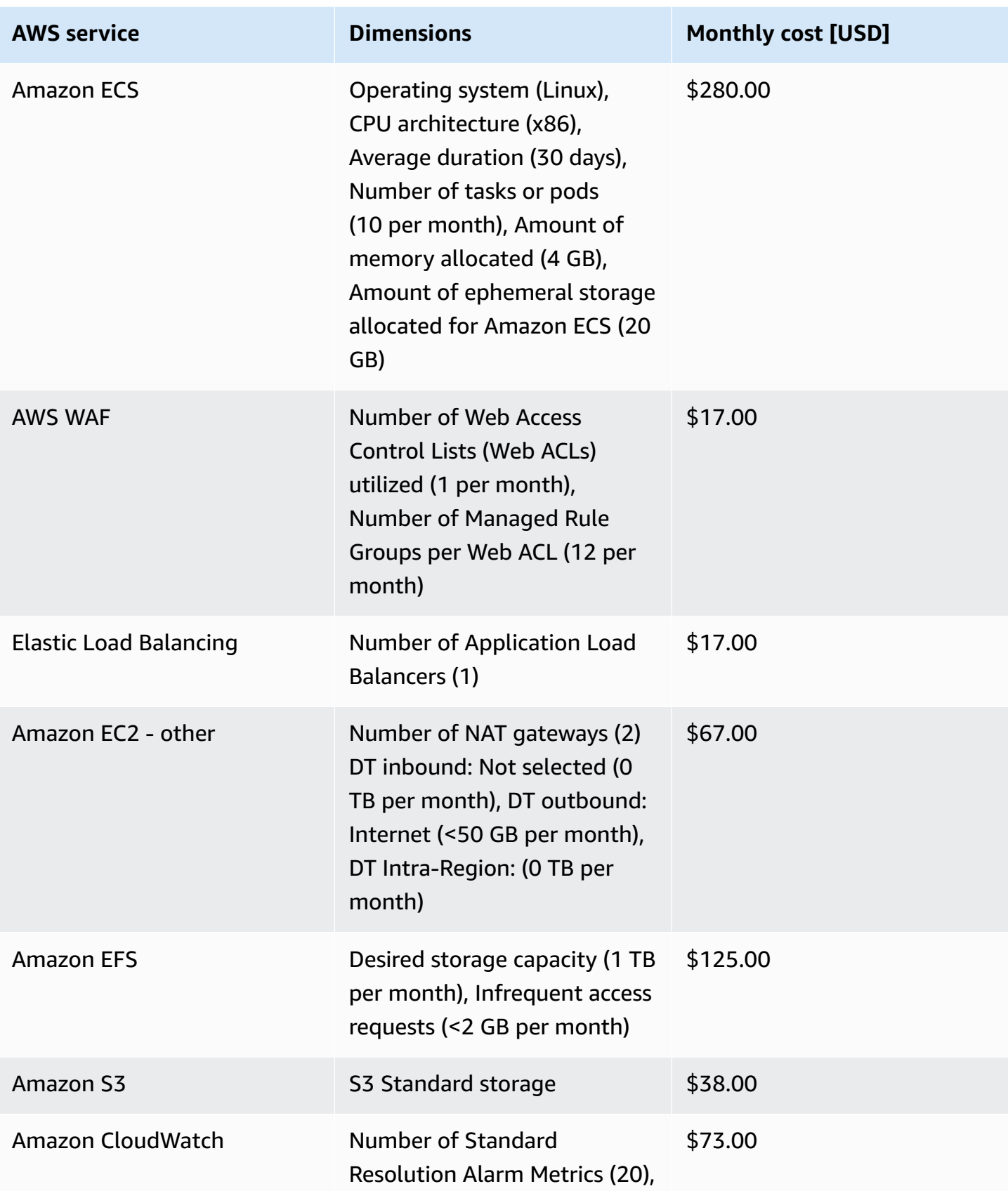

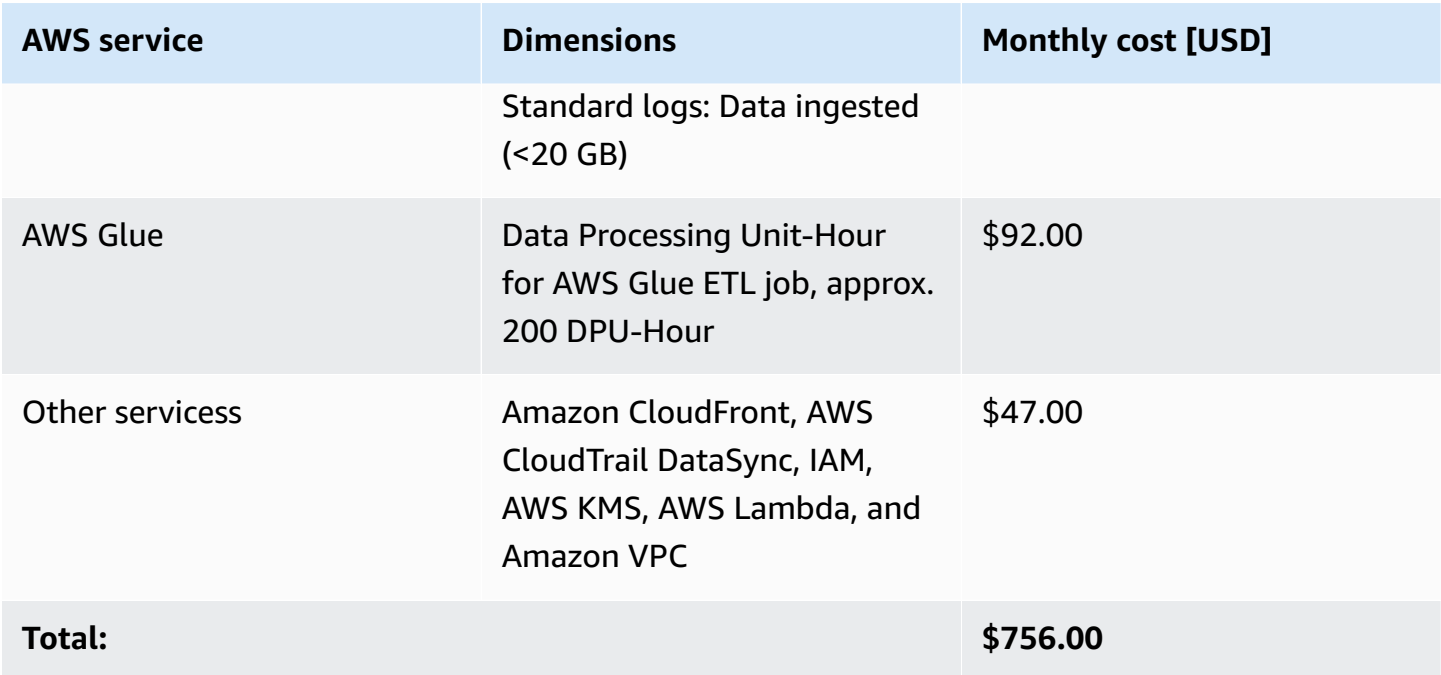

The following table provides a breakdown of total cost for approximately 1,500 banner ad impressions per second, per month, which is almost 4 billion impressions per month.

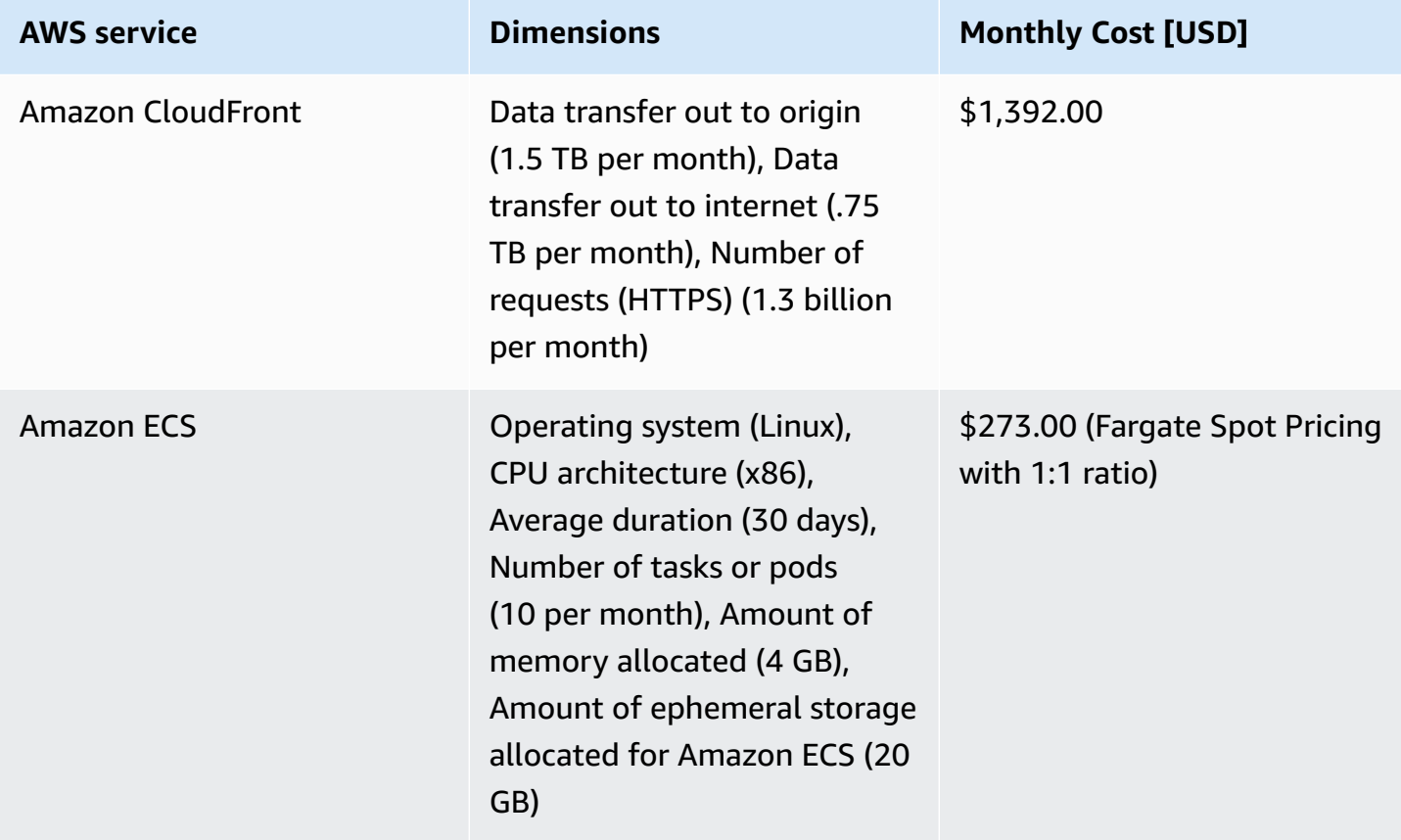

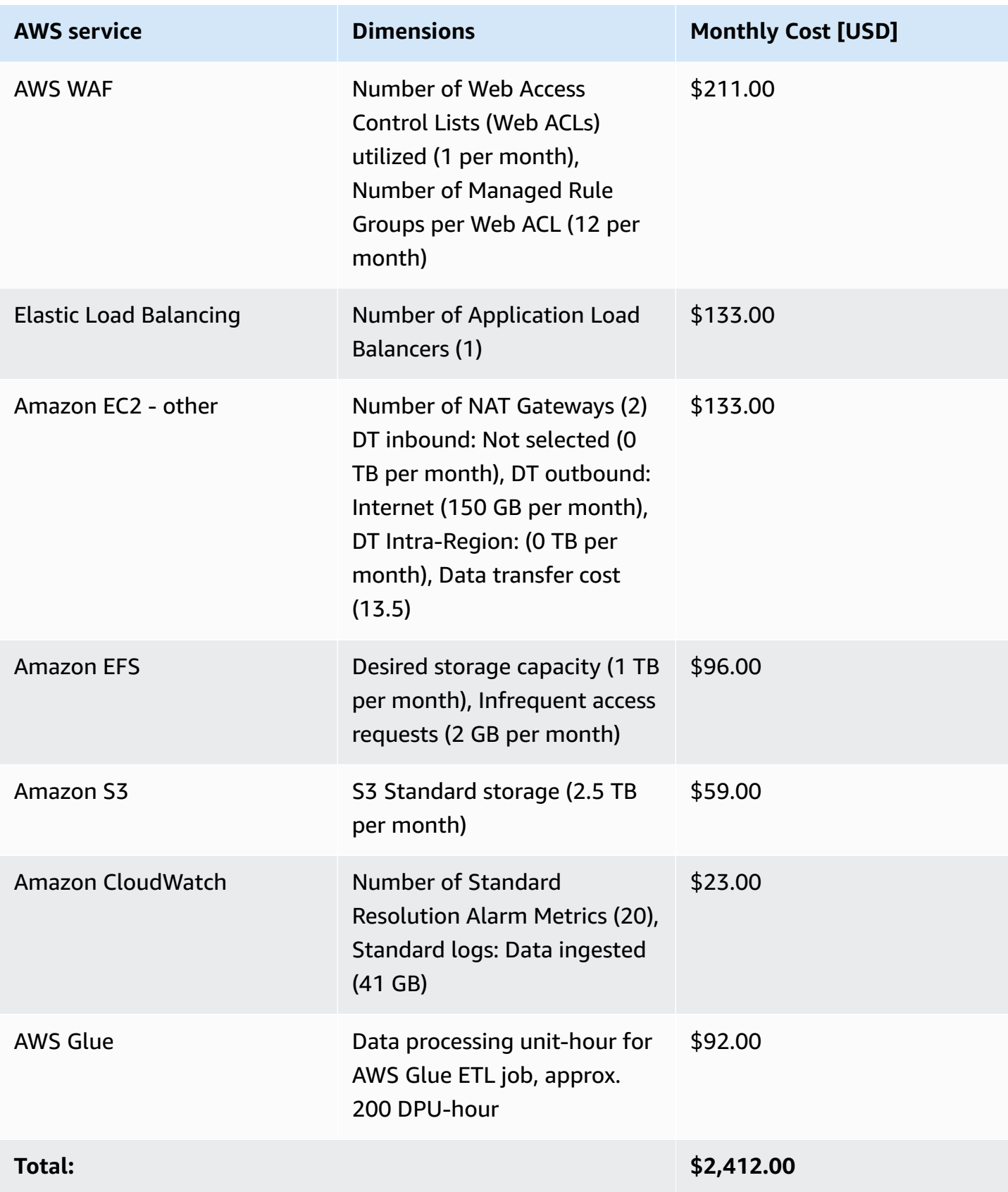

## <span id="page-34-0"></span>**Sample costs from AWS Pricing Calculator**

The following table provides a breakdown of total cost for approximately 9,000 banner ad impressions per second per month, which is just over 23 billion impressions per month.

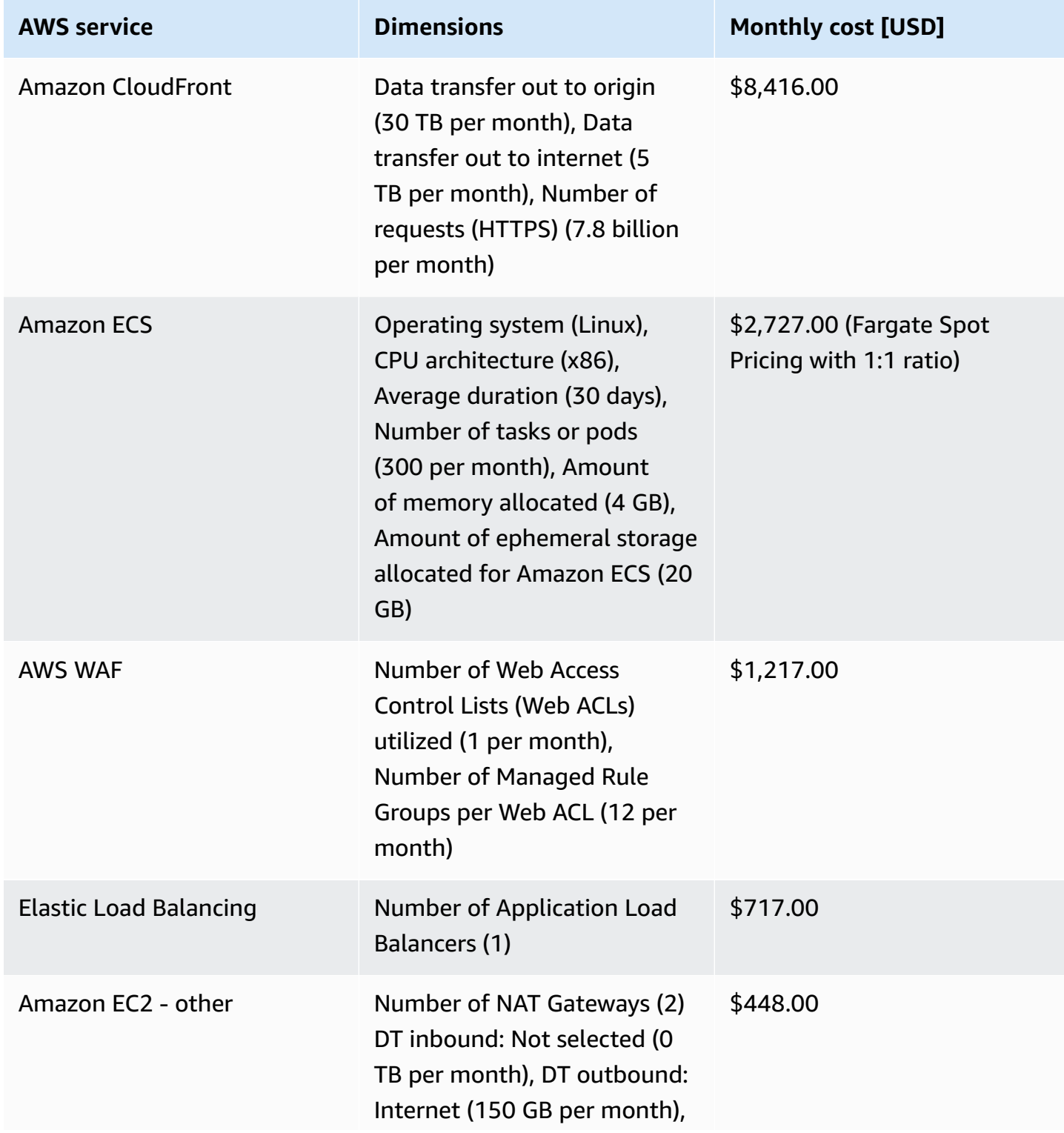

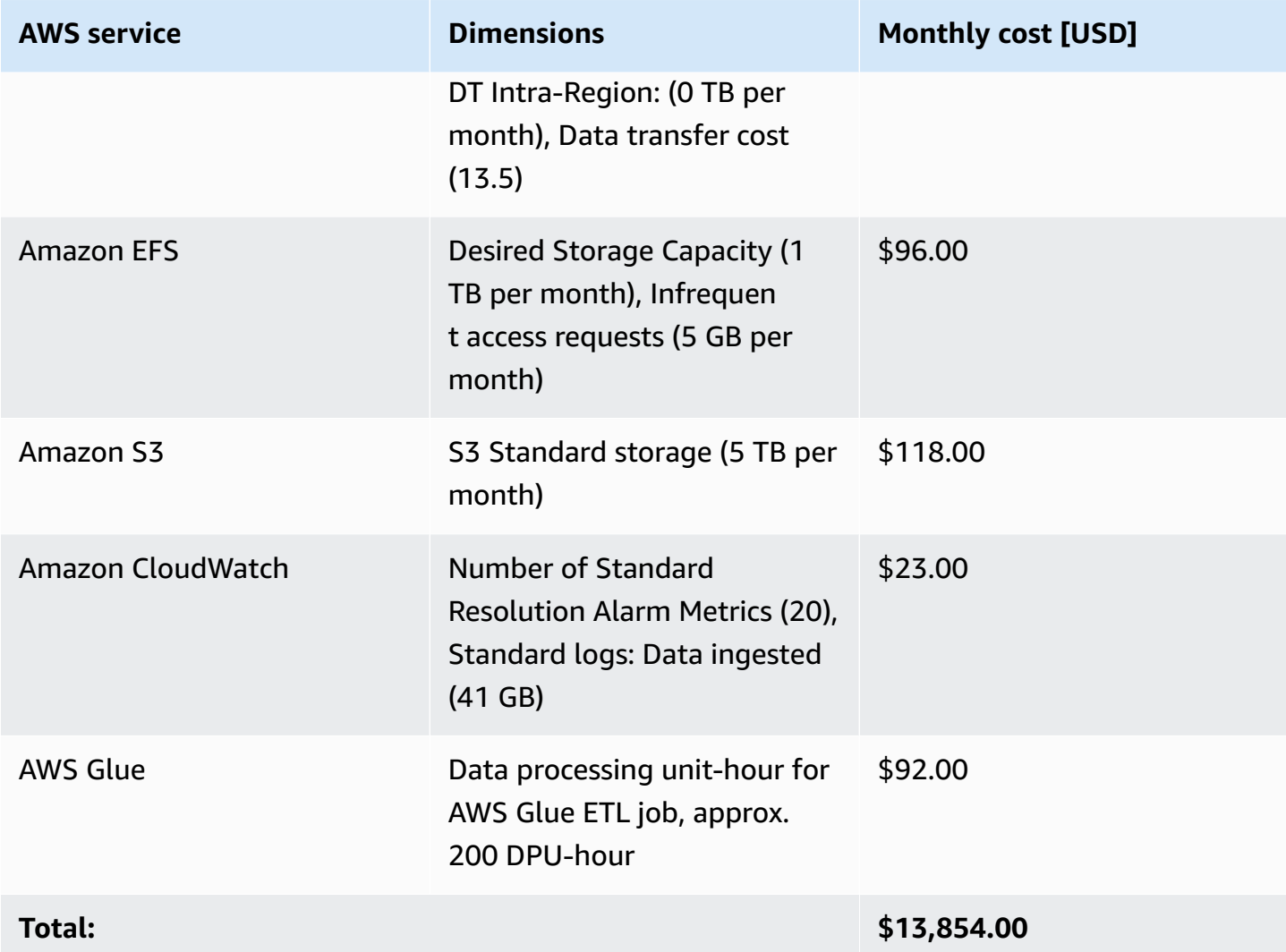

# <span id="page-35-0"></span>**Configurations for Elastic Container Service (ECS) Auto Scaling**

The recommended configurations for the deployed solution's automatic scaling are dependent on the approximate maximum requests per second (RPS) and maximum number of users the solution is expected to support.

In this context, RPS means HTTP or HTTPS requests per second. A single request can contain multiple bid requests that can result in multiple bid responses inside the HTTP response. The request and response might both contain a payload. The average response time refers to the amount of time it takes to receive winning bids, measured in seconds, and the timer starts when the requests for advertisement bids are sent out and stops when the winning bids are received.

The recommendations in this section were determined via load testing with [Distributed Load](https://aws.amazon.com/solutions/implementations/distributed-load-testing-on-aws/)  [Testing](https://aws.amazon.com/solutions/implementations/distributed-load-testing-on-aws/) on AWS. In the load tests, 10,000 users with 16.7 new users being added per second were
spawned across us-east-1, us-west-1, us-east-2, and us-west-2 Regions to generate traffic to the Prebid server cluster.

In the context of load testing, a user continuously makes an auction request to the auction API. 80% of the total RPS are auction API requests. The user infrequently sends requests to the nonauction APIs. This includes information and status check requests. The approximate average payload sizes for an API request and response is 123 KB and 331 KB respectively.

The statistics in the tables below were calculated by the data collected from us-east-1, us-west-1, us-east-2, and us-west-2 Regions.

#### **Static cluster size configurations**

The following table lists the recommended static cluster sizes and their associated maximum stable RPS limits, average response time, and success rate if ECS Auto Scaling is turned off.

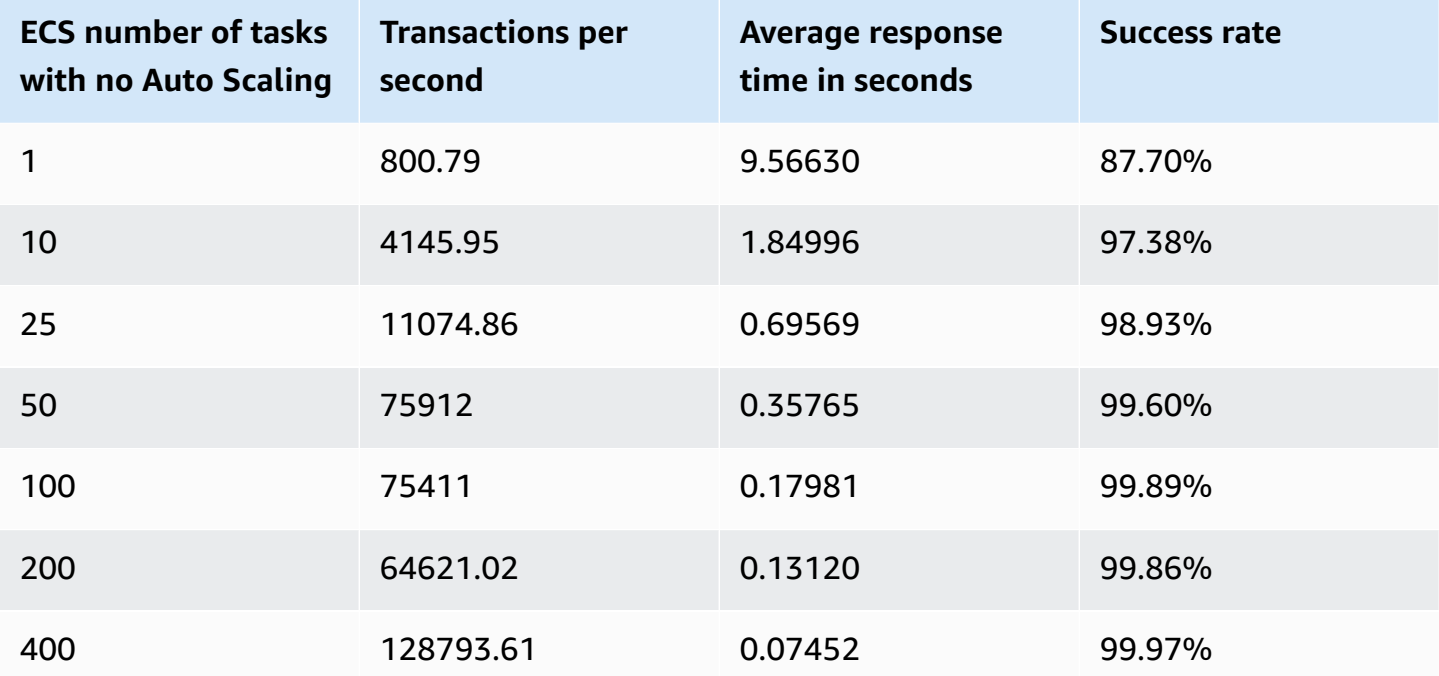

Significant latency and failed requests were observed when the traffic was exceeded for each number of tasks tested. Further increases to the number of tasks were able to handle the 10,000 user test load with better success rate, average response time, and RPS.

#### **Auto Scaling cluster configurations**

Turning on Auto Scaling in ECS increases the performance of the solution's maximum RPS. The following recommended ECS Auto Scaling policies and parameters were used in the load tests.

Parameters:

- Minimum number of tasks: 10
- Maximum number of tasks: 100

Policies:

- ALBRequestCountPerTarget
	- Target value: 5000
	- Scale-out cooldown period: 300
	- Scale-in cooldown period: 300
- ECSServiceAverageCPUUtilization
	- Target value: 66%
	- Scale-out cooldown period: 300
	- Scale-in cooldown period: 300
- ECSServiceAverageMemoryUtilization
	- Target value: 50%
	- Scale-out cooldown period: 300
	- Scale-in cooldown period: 300

The following table lists the auto-scaling policies and their associated maximum stable RPS limits, average response time, and success rate.

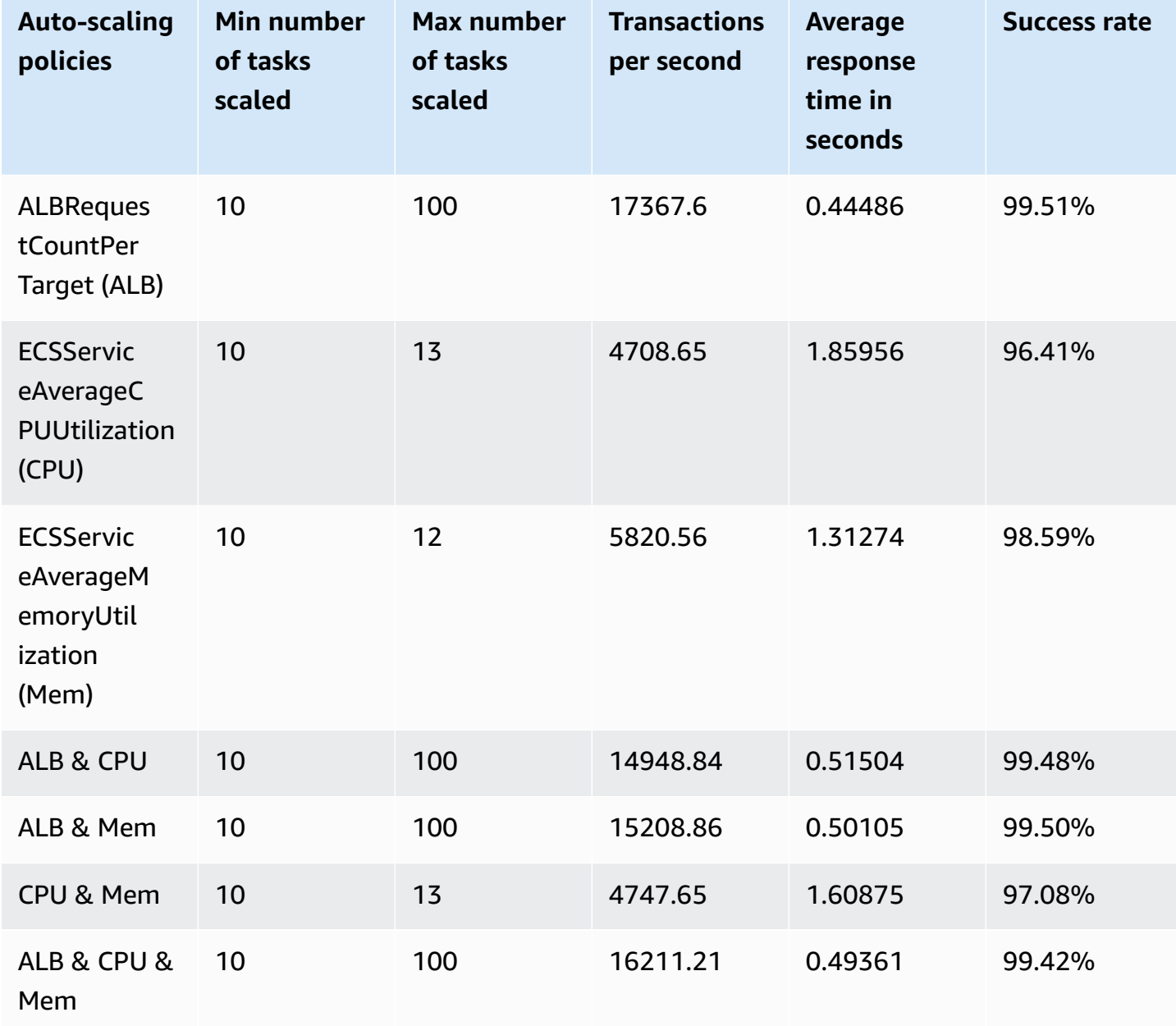

The ALBRequestCountPerTarget policy is the most important auto-scaling policy and plays the biggest influence on the performance. However, we recommend that you use all three of the Auto Scaling policies above. Removing them will decrease the maximum RPS and increase response time because then the containers are more prone to becoming overloaded. The policies also make the deployed solution more resilient to cases where there is a burst of users.

The maximum number of tasks and minimum number of tasks can be adjusted depending on the solution's usage. We recommend to at least have 50 tasks and have Auto Scaling turned on for the deployed solution to reduce response times and the chance of errors occurring.

#### **Fargate Spot instances ratio configurations**

We recommend that you keep the solution's default 50:50 ratio of the Fargate Spot instances to Fargate instances at least. This is because during testing, the Fargate instances were found to help the system scale and react more quickly to user traffic and support higher RPS more quickly with higher success rate.

The following table lists the Fargate Spot instances ratio and their associated maximum stable RPS limits, average response time, and success rate.

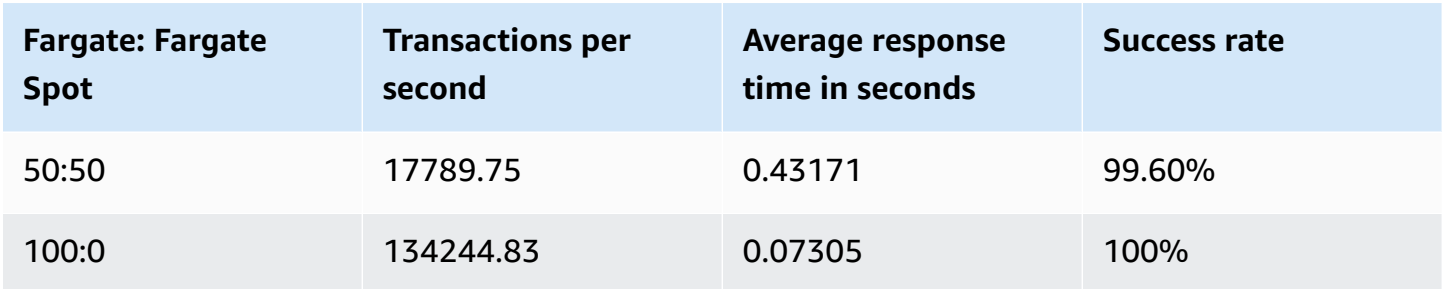

# **Example cluster size, Auto-scaling policy, and Fargate Spot instances ratio configurations**

You can use the following specifications for Prebid Server, based upon the testing conducted in this document.

Parameters:

- Minimum number of tasks: 50
- Maximum number of tasks: 400

Policies:

- ALBRequestCountPerTarget
	- Target value: 5000
	- Scale-out cooldown period: 300
	- Scale-in cooldown period: 300
- ECSServiceAverageCPUUtilization
- Target value: 66%
- Scale-out cooldown period: 300
- Scale-in cooldown period: 300
- ECSServiceAverageMemoryUtilization
	- Target value: 50%
	- Scale-out cooldown period: 300
	- Scale-in cooldown period: 300

Fargate Spot instances ratio:

- Fargate instances: 80
- Fargate Spot instances: 20

The metrics achieved in testing with the above configurations are in the following table.

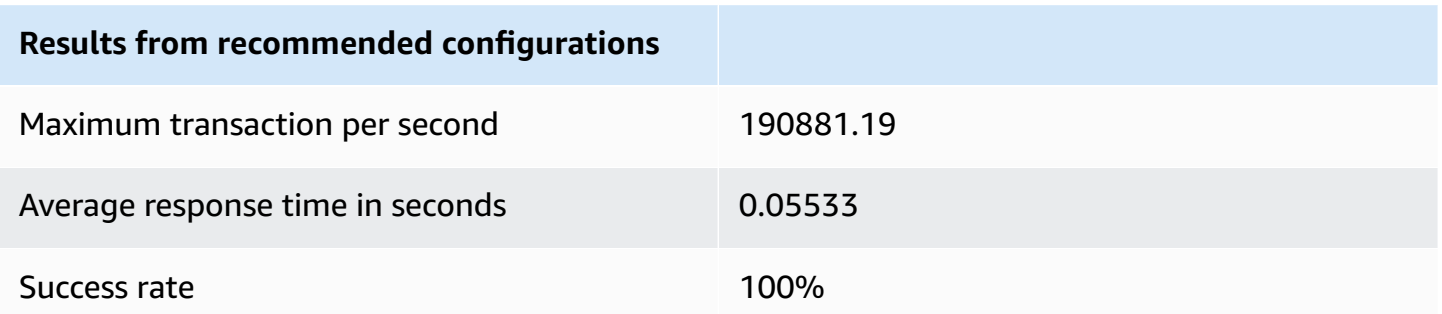

## <span id="page-40-0"></span>**Security**

When you build systems on AWS infrastructure, security responsibilities are shared between you and AWS. This shared [responsibility](https://aws.amazon.com/compliance/shared-responsibility-model/) model reduces your operational burden because AWS operates, manages, and controls the components including the host operating system, the virtualization layer, and the physical security of the facilities in which the services operate. For more information about AWS security, visit AWS Cloud [Security.](https://aws.amazon.com/security/)

#### **IAM roles**

AWS Identity and Access Management (IAM) roles allow customers to assign granular access policies and permissions to services and users on the AWS Cloud. This solution creates IAM roles and policies with minimal permission that grant access to the solution's resources.

#### **Amazon CloudFront**

This solution deploys an Amazon CloudFront distribution and uses the default CloudFront domain name and SSL certificate. The default CloudFront SSL certificate only supports TLSv1. To use a later TLS version (TLS1.2 and above), use your own domain name and custom SSL certificate. For more information, refer to Using [alternate](https://docs.aws.amazon.com/AmazonCloudFront/latest/DeveloperGuide/using-https-alternate-domain-names.html) domain names and HTTPS in the *Amazon CloudFront Developer Guide*.

The Amazon CloudFront distribution is the unified network entry point. It helps to reduce latency by delivering data through globally dispersed points of presence (PoPs) with automated network mapping and intelligent routing. The inbound traffic to the CloudFront can be either HTTP or HTTPS for compatibility with various clients. As the Prebid Server hosted by ECS only supports HTTP, HTTPS proxy design is used in this solution to improve security. The CloudFront distribution acts as a TLS proxy, where APIs can be delivered over HTTPS using the latest version Transport Layer Security (TLSv1.3) to encrypt and secure communication between viewer clients and the CloudFront.

## **Application Load Balancer (ALB)**

ALB distributes incoming request traffic for Prebid Server through the cluster of containers. ALB provides a single entry point into the cluster, and it is the primary origin for the CloudFront distribution. CloudFront and the ALB use a shared secret header to prevent external traffic from bypassing the CloudFront distribution and accessing ALB directly. For more information, see Restricting access to [Application](https://docs.aws.amazon.com/AmazonCloudFront/latest/DeveloperGuide/restrict-access-to-load-balancer.html) Load Balancers in the *Amazon CloudFront Developer Guide*.

#### **Amazon VPC**

Amazon VPC is configured with multiple subnets, routes, security groups, and NAT gateways. Security groups permit traffic to and from the subnets. The VPC contains the network interfaces for the Prebid Server cluster nodes. ALB has an interface in each private subnet of the VPC. Each container instance (or node) has an interface in its private subnet of the VPC. The actual number of interfaces varies based on the number of containers running. The VPC is configured for private IP addresses only, and container networks configured within the VPC use the NAT gateway as a default route to the internet for communication.

#### **AWS Fargate**

This solution uses Amazon ECS to containerize the Prebid Server. The container runs the open source Prebid Server and is hosted by the Elastic Container Repository for AWS Solutions. A custom build is applied to the open source project's default container in configuration settings for areas including file output and bidder adapter. For details of the patches, refer to the [section](#page-74-0) called ["Patches](#page-74-0) to Prebid Server" in the Developer Guide section. To see how the ECS containers are constructed, refer to the [Dockerfile.](https://github.com/aws-solutions/aws-solution-for-prebid-server/blob/main/deployment/ecr/prebid-server/Dockerfile) If you need to access these containers while they are running in Fargate, see Using Amazon ECS Exec to access your [containers](https://aws.amazon.com/blogs/containers/new-using-amazon-ecs-exec-access-your-containers-fargate-ec2/) on AWS Fargate and Amazon EC2 on the *AWS Blog*.

#### **Security groups**

This solution creates an Amazon EC2 security group within an Amazon VPC and associates it with ALB to act as a virtual firewall for the EC2 instances to control incoming and outgoing traffic. A rule with prefix list is added to the security group that allows ingress only from the CloudFront distribution.

#### **AWS WAF**

This solution deploys AWS WAF and Shield Standard as a protection mechanism from DDoS attacks against the Prebid Server cluster. One or more managed rule groups can be activated in AWS WAF by default after extended testing including rules in the Baseline Rule Group and the IP Reputation Rule Group. AWS WAF allows the securement of web applications' API from attacks before reaching to the servers. The customer has the option to activate, purchase, or use existing rule subscriptions, or add regular expression or CIDR matching rules as needed.

#### **Customer managed AWS KMS keys**

AWS Key Management Service (KMS) lets customers create and manage cryptographic keys to activate server-side encryption. This solution creates six KMS keys and uses them in the S3 buckets storing artifacts, CloudFront access log data, CloudTrail events, DataSync log and metric files, and metadata of AWS AWS Glue Data Catalog to secure data at rest.

#### **Audit trails**

CloudTrail is configured in this solution for auditing API calls against resources and used for problem analysis and remediation. CloudWatch alarms are used by compute resources for software failures. All compute resources send logging output to CloudWatch logs. CloudFront standard logs are configured to create log files that contain information about the user requests initiated to the solution's CloudFront distribution.

# **Supported AWS Regions**

Prebid Server on AWS is supported in the following AWS Regions:

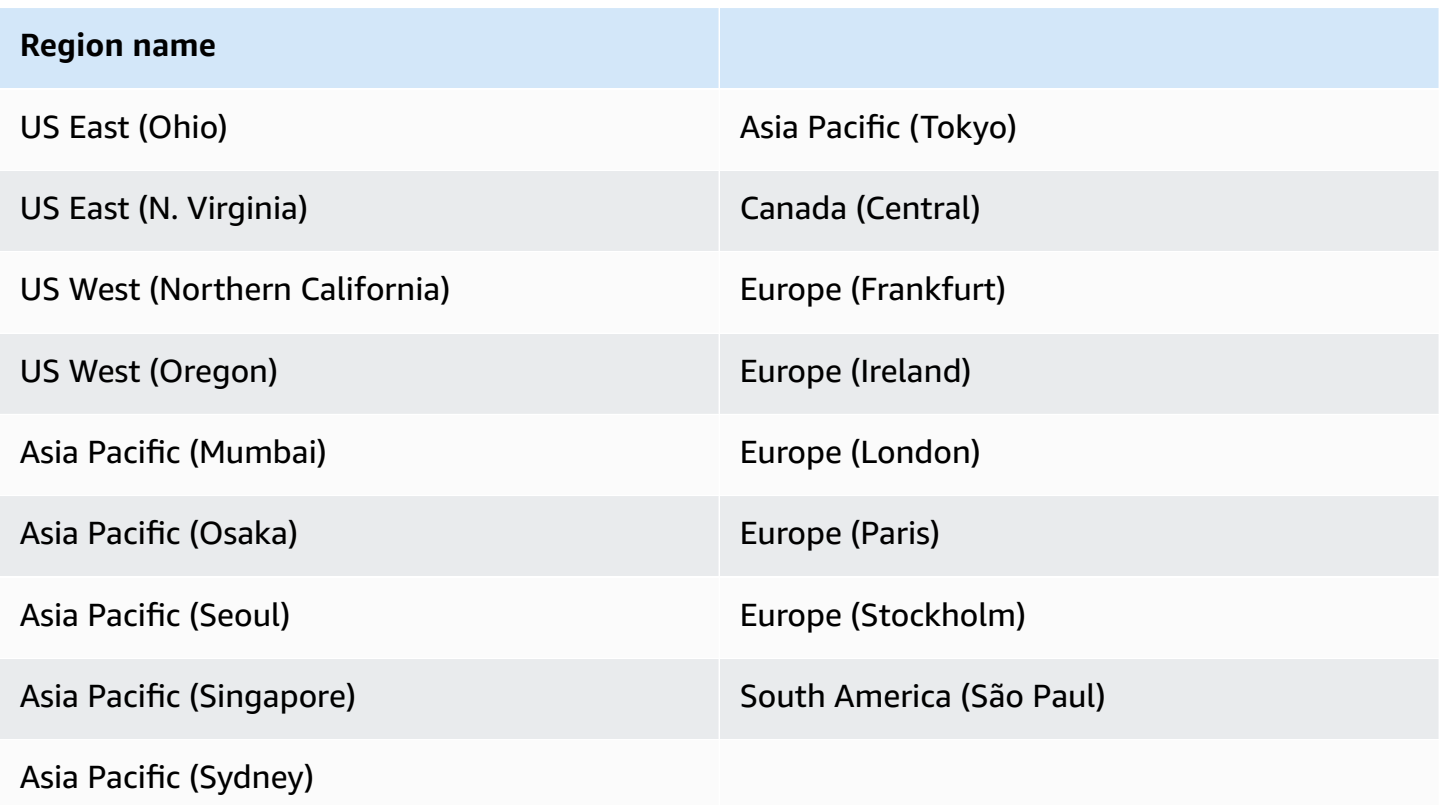

#### **Quotas**

Service quotas, also referred to as limits, are the maximum number of service resources or operations for your AWS account.

#### **Quotas for AWS services in this solution**

Make sure you have sufficient quota for each of the services [implemented](#page-27-0) in this solution. For more information, see AWS service [quotas.](https://docs.aws.amazon.com/general/latest/gr/aws_service_limits.html)

Use the following links to go to the page for that service. To view the service quotas for all AWS services in the documentation without switching pages, view the information in the [Service](https://docs.aws.amazon.com/general/latest/gr/aws-general.pdf#aws-service-information) [endpoints and quotas](https://docs.aws.amazon.com/general/latest/gr/aws-general.pdf#aws-service-information) page in the PDF instead.

#### **AWS CloudFormation quotas**

Your AWS account has AWS CloudFormation quotas that you should be aware of when launching [the stack](#page-46-0) in this solution. By understanding these quotas, you can avoid limitation errors that would prevent you from deploying this solution successfully. For more information, see [AWS](https://docs.aws.amazon.com/AWSCloudFormation/latest/UserGuide/cloudformation-limits.html) [CloudFormation](https://docs.aws.amazon.com/AWSCloudFormation/latest/UserGuide/cloudformation-limits.html) quotas in the in the *AWS CloudFormation User's Guide*.

# **Deploy the solution**

This solution uses AWS [CloudFormation](https://docs.aws.amazon.com/AWSCloudFormation/latest/UserGuide/cfn-whatis-concepts.html) templates and stacks to automate its deployment. The CloudFormation template specifies the AWS resources included in this solution and their properties. The CloudFormation stack provisions the resources that are described in the template.

#### **Important**

This solution includes an option to send anonymized operational metrics to AWS. We use this data to better understand how customers use this solution and related services and products. AWS owns the data gathered though this survey. Data collection is subject to the AWS [Privacy](https://aws.amazon.com/privacy/) Notice.

To opt out of this feature, download the template, modify the AWS CloudFormation mapping section, and then use the AWS CloudFormation console to upload your updated template and deploy the solution. For more information, see the the [section](#page-80-0) called ["Anonymized](#page-80-0) data collection" section of this guide.

# **Prerequisites**

You need an AWS account with permissions to deploy CloudFormation templates and all the resources defined within the template for this solution. The AdministratorAccess IAM policy, which provides full access to AWS services and resources is sufficient to deploy this solution.

## **Deployment process overview**

Follow the step-by-step instructions in this section to configure and deploy the solution into your account.

Before you launch the solution, review the [cost,](#page-30-0) [architecture,](#page-10-0) [network](#page-40-0) security, and other considerations discussed earlier in this guide.

**Time to deploy:** Approximately 10 minutes

## **AWS CloudFormation template**

You can download the CloudFormation template for this solution before deploying it.

## **View template**

**prebid-server-deployment-on-aws.template** - Use this template to launch the solution and all associated components. The default configuration deploys the core and supporting services found in the AWS services in this [solution](#page-27-0) section, but you can customize the template to meet your specific needs.

# <span id="page-46-0"></span>**Launch the stack**

Follow the step-by-step instructions in this section to configure and deploy the solution into your account.

**Time to deploy:** Approximately 10 minutes

1. Sign in to the AWS [Management](https://aws.amazon.com/console/) Console and select the button to launch the prebid-serverdeployment-on-aws.template AWS CloudFormation template.

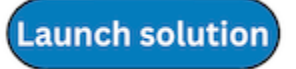

- 2. The template launches in the US East (N. Virginia) Region by default. To launch the solution in a different AWS Region, use the Region selector in the console navigation bar.
- 3. On the **Create stack** page, verify that the correct template URL is in the **Amazon S3 URL** text box and choose **Next**.
- 4. On the **Specify stack details** page, assign a name to your solution stack. The chosen name *must be all lowercase* or the stack will fail to deploy when creating certain resources. For information about naming character limitations, see [IAM and STS Limits](https://docs.aws.amazon.com/IAM/latest/UserGuide/reference_iam-limits.html) in the *AWS Identity and Access Management User Guide*.
- 5. Choose **Next**.
- 6. On the **Configure stack options** page, choose **Next** after reviewing the settings.
- 7. On the **Review and create** page, review and confirm the settings. Check the box acknowledging that the template will create AWS Identity and Access Management (IAM) resources.
- 8. Choose **Submit** to deploy the stack.

You can view the status of the stack in the AWS CloudFormation console in the **Status** column. You should receive a CREATE\_COMPLETE status in approximately 10 minutes.

# **Tune the solution**

## **CloudFront distribution domain name**

The CloudFront distribution in this solution uses the default CloudFront domain name (xxxxxxxxxxxxxx.cloudfront.net) and certificate (\*.cloudfront.net). To use a custom domain name and HTTPS between viewers and CloudFront, see [Configuring alternate domain](https://docs.aws.amazon.com/AmazonCloudFront/latest/DeveloperGuide/cnames-and-https-procedures.html) names and [HTTPS](https://docs.aws.amazon.com/AmazonCloudFront/latest/DeveloperGuide/cnames-and-https-procedures.html) in the *Amazon CloudFront Developer Guide* after stack deployment.

# **Guidance on how to implement/enable TLS between CloudFront and ALB**

You can configure your CloudFront distribution to always use HTTPS when sending requests to your Application Load Balancer. Remember, this only works if you keep the custom header name and value secret. Using HTTPS can help prevent an eavesdropper from discovering the header name and value. We also recommend rotating the header name and value periodically.

#### **Use HTTPS for origin requests**

To configure CloudFront to use HTTPS for origin requests, set the origin protocol policy setting to HTTPS Only. This setting is available in the CloudFront console, AWS CloudFormation, and the CloudFront API. For more information, see [Protocol](https://docs.aws.amazon.com/AmazonCloudFront/latest/DeveloperGuide/distribution-web-values-specify.html#DownloadDistValuesOriginProtocolPolicy) (custom origins only) in the *Amazon CloudFront Developer Guide*.

The following also applies when you configure CloudFront to use HTTPS for origin requests:

- You must configure CloudFront to forward the host header to the origin with the managed origin request policy. For details, see [AllViewer](https://docs.aws.amazon.com/AmazonCloudFront/latest/DeveloperGuide/using-managed-origin-request-policies.html#managed-origin-request-policy-all-viewer) managed origin request policy.
- Make sure that your Application Load Balancer has an HTTPS [listener](https://docs.aws.amazon.com/AmazonCloudFront/latest/DeveloperGuide/restrict-access-to-load-balancer.html#restrict-alb-route-based-on-header). For more information, see Create an HTTPS listener for your [Application](https://docs.aws.amazon.com/elasticloadbalancing/latest/application/create-https-listener.html) Load Balancer in *Elastic Load Balancing*. Using an HTTPS listener requires you to have an SSL/TLS certificate that matches the domain name that's routed to your ALB.
- SSL/TLS certificates for CloudFront can only be requested (or imported) in the us-east-1 Region in AWS Certificate Manager (ACM). Because CloudFront is a global service, it automatically distributes the certificate from the us-east-1 Region to all Regions associated with your CloudFront distribution.
- For example, if you have an ALB in the ap-southeast-2 Region, you must configure SSL/TLS certificates in both the ap-southeast-2 Region (for using HTTPS between CloudFront and ALB origin) and the us-east-1 Region (for using HTTPS between viewers and CloudFront). Both certificates should match the domain name that is routed to your Application Load Balancer. For more information, see AWS Region for AWS [Certificate](https://docs.aws.amazon.com/AmazonCloudFront/latest/DeveloperGuide/cnames-and-https-requirements.html#https-requirements-aws-region) Manager in the *Amazon CloudFront Developer Guide*.
- If the end users of your web application can use HTTPS, you can also configure CloudFront to prefer (or even require) HTTPS connections from the end users. To do this, use the **Viewer Protocol Policy** setting. You can set it to redirect end users from HTTP to HTTPS, or to reject requests that use HTTP. This setting is available in the CloudFront console, AWS CloudFormation, and the CloudFront API. For more information, see Viewer [protocol](https://docs.aws.amazon.com/AmazonCloudFront/latest/DeveloperGuide/distribution-web-values-specify.html#DownloadDistValuesViewerProtocolPolicy) policy in the *Amazon CloudFront Developer Guide*.

# **Opt out of using CloudFront and AWS WAF**

CloudFront helps reduce latency by delivering data through globally dispersed Points of Presence (PoPs) with automated network mapping and intelligent routing. It cuts costs with consolidated requests, customizable pricing options, and zero fees for data transfer out from AWS origins. CloudFront can cache objects and serve them directly to users (viewers), reducing the load on your Application Load Balancer.

AWS WAF provides additional security by preventing distributed denial of service (DDoS) and helps more easily monitor, block, or rate-limit common and pervasive bots. It improves web traffic visibility with granular control over how metrics are emitted.

For users who decide to opt of using CloudFront and AWS WAF included with the stack installation, consider the following:

- The ALB is configured to forward requests that contain a custom secret header value to enhance security. CloudFront automatically adds this custom HTTP header to the requests. Without CloudFront, other clients must include this secret header in their requests they send directly to the ALB. This secret value is unique and is generated at the time of deploying the stack. Access the secret value from the CloudFormation console, on the **Outputs** tab, from the value for **Prebid-CloudFrontHeaderSecretValue**.
- In this solution, CloudFront is also used for SSL/TLS termination. We highly recommend that you use HTTPS if you are opting out of using CloudFront and directly sending requests to your ALB

without using another CDN. For details, see Create an HTTPS listener for your [Application](https://docs.aws.amazon.com/elasticloadbalancing/latest/application/create-https-listener.html) Load [Balancer](https://docs.aws.amazon.com/elasticloadbalancing/latest/application/create-https-listener.html) in the *Application Load Balancers guide*.

• You must deploy at least one SSL server certificate on your ALB. It uses a server certificate to terminate the frontend connection and then decrypt requests from clients before sending them to the targets. You must also specify a security policy, which is used to negotiate secure connections between clients and the ALB. Using HTTPS helps prevent any eavesdroppers from discovering the secret header name and value. Users can also rotate the secret header name and value periodically. Alternatively, you can Create an HTTP listener for your [Application](https://docs.aws.amazon.com/elasticloadbalancing/latest/application/create-listener.html) Load [Balancer.](https://docs.aws.amazon.com/elasticloadbalancing/latest/application/create-listener.html)

# **Firewall rules**

This solution uses AWS WAF as a protection mechanism from DDoS attacks against the Prebid Server cluster. The web access control list (web ACL) gives customers fine-grained control over the web requests that the Amazon CloudFront distribution responds to. This solution adds AWS Managed Rules in the web ACL but users must add more web ACLs according to their own environment, such as a referrer rule to reject requests when referrer headers don't match supported websites. For more information, see AWS WAF [rules](https://docs.aws.amazon.com/waf/latest/developerguide/waf-rules.html) in the *AWS WAF, Firewall Manager, and AWS Shield Advanced Developer Guide*.

To add new rules, open the web ACL corresponding to the PrebidWAFWebACL resource listed in the CloudFormation stack outputs. For more information, see Web access [control](https://docs.aws.amazon.com/waf/latest/developerguide/web-acl.html) lists (web ACLs) in the *AWS WAF, Firewall Manager, and AWS Shield Advanced Developer Guide*.

# **Container tuning**

The performance and cost of running this solution are dominated by utilization of the ECS cluster. The largest user-configurable factors that users can customize to affect performance, cost, and efficiency are ECS Service Auto Scaling, min and max container size, and Fargate / Fargate Spot capacity providers. For the effect of ECS service configuration on performance and cost, refer to the [Cost](#page-30-0) and [Configurations](#page-35-0) for Elastic Container Service (ECS) Auto Scaling sections in this guide.

This solution has Service Auto Scaling in place to add or remove service tasks based on metric and target value. For more information about automatic scaling in ECS, refer to [Automatically scale](https://docs.aws.amazon.com/AmazonECS/latest/userguide/service-auto-scaling.html)  your [Amazon](https://docs.aws.amazon.com/AmazonECS/latest/userguide/service-auto-scaling.html) ECS service and Scale your [Amazon](https://docs.aws.amazon.com/AmazonECS/latest/userguide/service-autoscaling-targettracking.html) ECS service using a target metric value in the *Amazon ECS Developer Guide*.

This solution uses a weighted combination of Fargate and Fargate Spot instances with defaults to 50/50. For information about Fargate Spot tasks. see AWS Fargate capacity [providers](https://docs.aws.amazon.com/AmazonECS/latest/developerguide/fargate-capacity-providers.html) in the *Amazon ECS Developer Guide* and Deep dive into [Fargate](https://aws.amazon.com/blogs/compute/deep-dive-into-fargate-spot-to-run-your-ecs-tasks-for-up-to-70-less/) Spot to run your ECS Tasks for up to 70% [less](https://aws.amazon.com/blogs/compute/deep-dive-into-fargate-spot-to-run-your-ecs-tasks-for-up-to-70-less/) on the *AWS Blog*. You can perform the procedures in [Updating](https://docs.aws.amazon.com/AmazonECS/latest/developerguide/update-service-console-v2.html) a service using the console in the *Amazon ECS Developer Guide*, to edit Service Auto Scaling policies, Fargate Spot instances ratio. To adjust how much CPU and memory to use with each task, see [Updating the task definition using](https://docs.aws.amazon.com/AmazonECS/latest/userguide/update-task-definition-console-v2.html)  the [console](https://docs.aws.amazon.com/AmazonECS/latest/userguide/update-task-definition-console-v2.html) in the *Amazon ECS Developer Guide*. Also, see Amazon ECS task [definitions.](https://docs.aws.amazon.com/AmazonECS/latest/developerguide/task_definitions.html)

# **Monitor the solution**

This solution defines several CloudWatch alarms to monitor its health and performance. Each alarm has a fixed threshold or an anomaly-based threshold that causes state to transit between OK and ALARM. Review the full list of alarms with details in the Amazon [CloudWatch](#page-57-0) Alarms section. You can view the alarms in the Amazon CloudWatch console and configure alarm notifications as needed after stack deployment. For general information about CloudWatch alarms and alarm actions, see Using Amazon [CloudWatch](https://docs.aws.amazon.com/AmazonCloudWatch/latest/monitoring/AlarmThatSendsEmail.html) alarms in the *Amazon CloudWatch User Guide*.

All compute resources in this solution send log information to CloudWatch Logs. These logs are available in CloudWatch for querying and searching in real time. This solution uses CloudTrail to track S3 and Lambda API activities with data [events.](https://docs.aws.amazon.com/awscloudtrail/latest/userguide/logging-data-events-with-cloudtrail.html) The CloudTrail log files are stored in an S3 bucket, and the event history can be viewed in CloudTrail.

[CloudFront](https://docs.aws.amazon.com/AmazonCloudFront/latest/DeveloperGuide/AccessLogs.html) access logs are configured to create log files containing information about user requests initiated to the solution's CloudFront distribution. To analyze the access logs in Amazon Athena, see Querying Amazon [CloudFront](https://docs.aws.amazon.com/athena/latest/ug/cloudfront-logs.html) logs in the *Amazon Athena User Guide*.

Prebid Server tasks running in the ECS cluster output the runtime logs into the mounted Amazon Elastic File System which is shared across containers, and store the log data long-term in S3. For more information about Prebid Server logs, see the [Logging](#page-25-0) section.

You can monitor how the ECS resources in this solution are performing using the cluster and service metrics that are available in the Amazon ECS console. To view these metrics, follow the steps in Viewing [Amazon](https://docs.aws.amazon.com/AmazonECS/latest/developerguide/viewing_cloudwatch_metrics.html) ECS metrics in the *Amazon ECS Developer Guide*.

This solution associates a web ACL with the CloudFront distribution to prevent DDoS attacks against the Prebid Server cluster. Users can access near real-time summaries of the traffic that the web ACL evaluates in the web ACL's **Traffic overview** tab on the AWS WAF console. For details, see Web ACL traffic overview [dashboards](https://docs.aws.amazon.com/waf/latest/developerguide/web-acl-dashboards.html) in the *AWS WAF, AWS Firewall Manager, and AWS Shield Advanced Developer Guide*.

For application-level monitoring of resources operation and cost, refer to the [Monitor the solution](#page-52-0)  with Service Catalog [AppRegistry](#page-52-0) section.

# <span id="page-52-0"></span>**Monitor the solution with Service Catalog AppRegistry**

The AWS Solution for Prebid Sever solution includes a Service Catalog AppRegistry resource to register the CloudFormation template and underlying resources as an application in both [Service](https://docs.aws.amazon.com/servicecatalog/latest/arguide/intro-app-registry.html) Catalog [AppRegistry](https://docs.aws.amazon.com/servicecatalog/latest/arguide/intro-app-registry.html) and AWS Systems Manager [Application](https://docs.aws.amazon.com/systems-manager/latest/userguide/application-manager.html) Manager.

AWS Systems Manager Application Manager gives you an application-level view into this solution and its resources so that you can:

- Monitor its resources, costs for the deployed resources across stacks and AWS accounts, and logs associated with this solution from a central location.
- View operations data for the resources of this solution in the context of an application. For example, deployment status, CloudWatch alarms, resource configurations, and operational issues.

The following figure depicts an example of the application view for the solution stack in Application Manager.

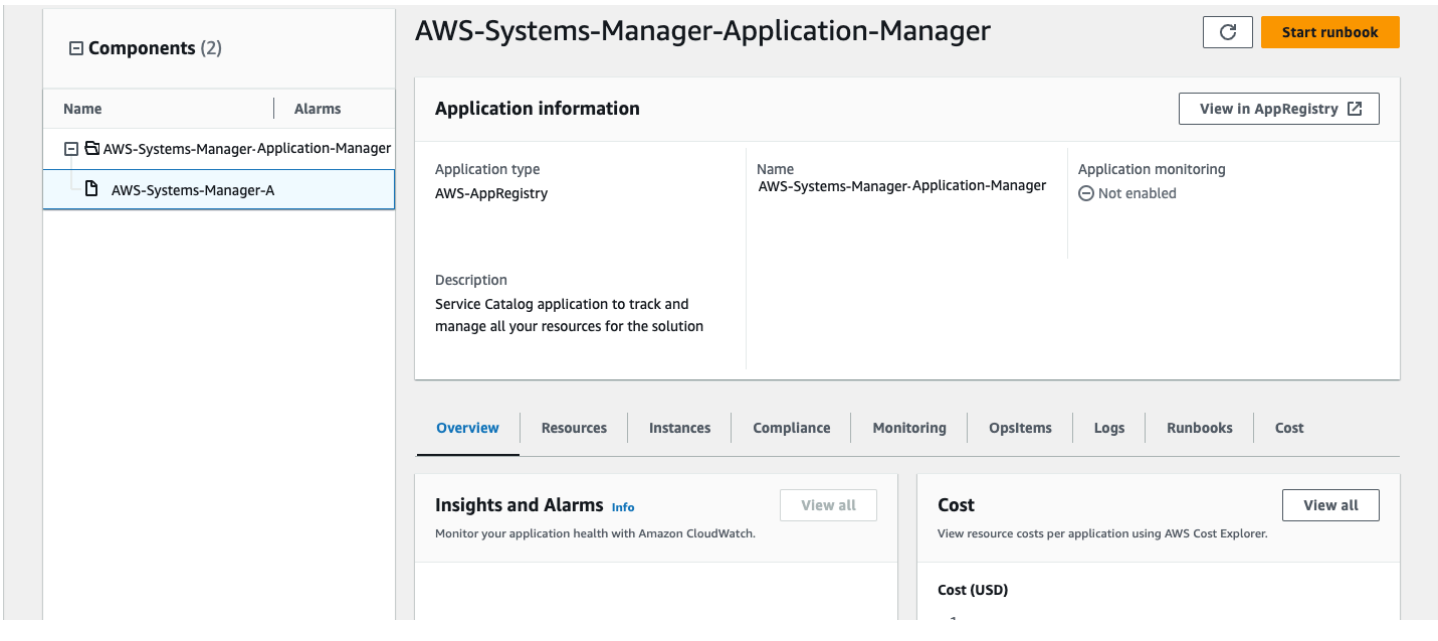

*Solution stack in Application Manager*

#### **A** Note

You must activate CloudWatch Application Insights, AWS Cost Explorer, and cost allocation tags associated with this solution. They are not activated by default.

# **Activate CloudWatch Application Insights**

- 1. Sign in to the Systems [Manager](https://console.aws.amazon.com/systems-manager/appmanager) console.
- 2. In the navigation pane, choose **Application Manager**.
- 3. In **Applications**, search for the application name for this solution and select it.

The application name will have App Registry in the **Application Source** column, and will have a combination of the solution name, Region, account ID, or stack name.

- 4. In the **Components** tree, choose the application stack you want to activate.
- 5. In the **Monitoring** tab, in **Application Insights**, select **Auto-configure Application Insights**.

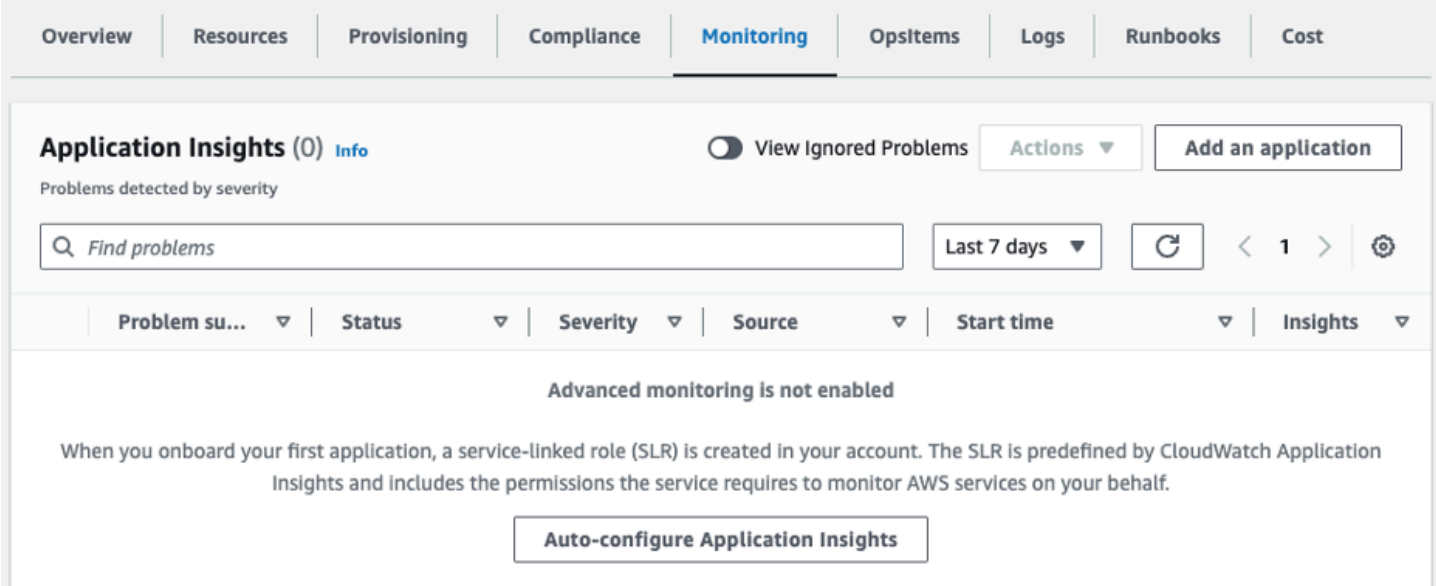

Monitoring for your applications is now activated and the following status box appears:

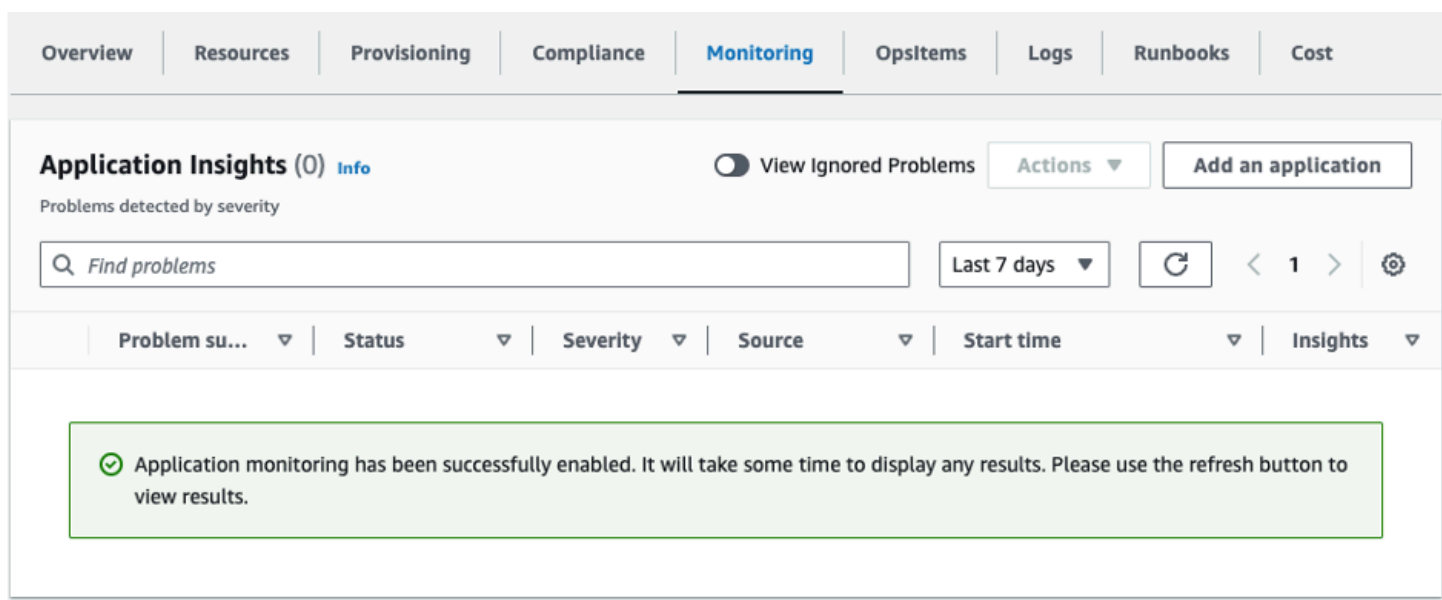

#### **Confirm cost tags associated with the solution**

After enabling Application Insights associated with the solution, you must confirm the cost allocation tags to see the costs for this solution. To confirm cost allocation tags:

- 1. Sign in to the Systems [Manager](https://console.aws.amazon.com/systems-manager) console.
- 2. In the navigation pane, choose **Application Manager**.
- 3. In **Applications**, choose the application name for this solution and select it.
- 4. In the **Overview** tab, in **Cost**, select **Add user tag**.

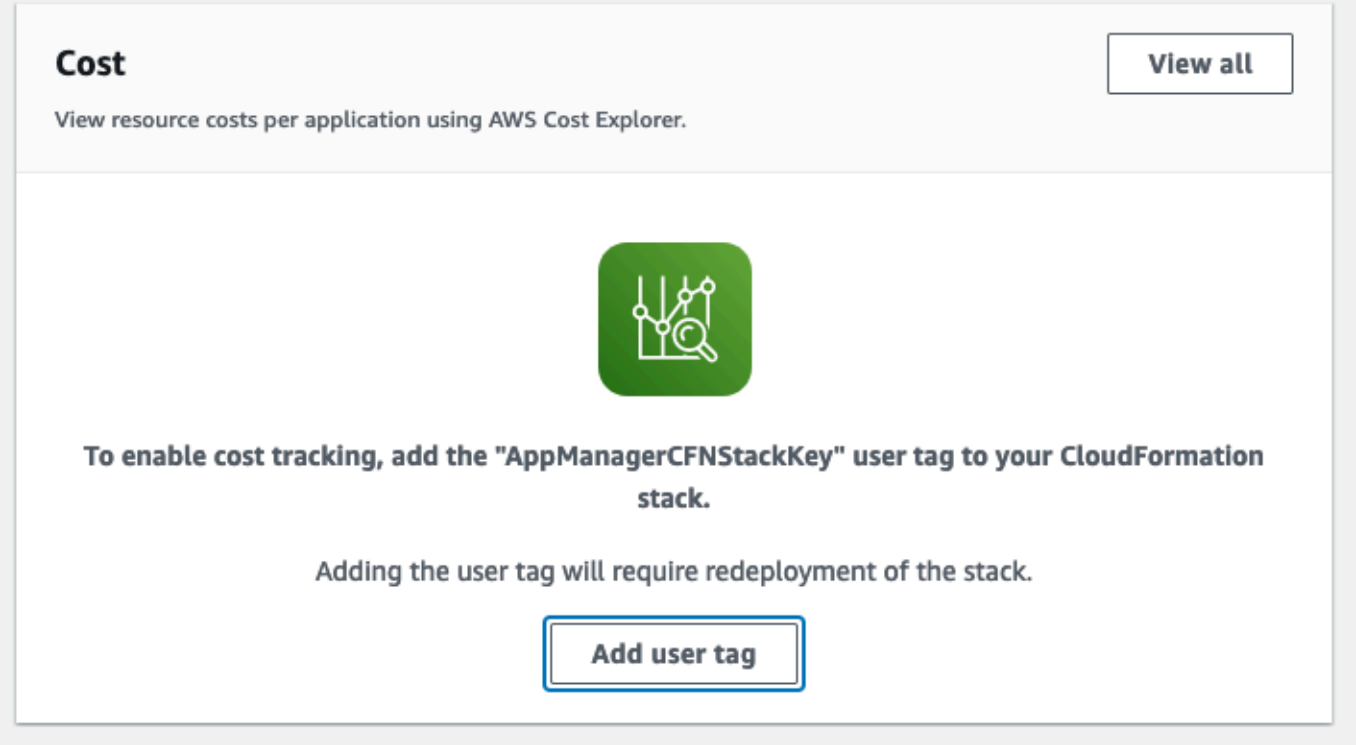

5. On the **Add user tag** page, enter confirm, then select **Add user tag**.

The activation process can take up to 24 hours to complete and the tag data to appear.

#### **Activate cost allocation tags associated with the solution**

After you confirm the cost tags associated with this solution, you must activate the cost allocation tags to see the costs for this solution. The cost allocation tags can only be activated from the management account for the organization. To activate cost allocation tags:

- 1. Sign in to the AWS Billing and Cost [Management](https://console.aws.amazon.com/billing/home) and Cost Management console.
- 2. In the navigation pane, select **Cost Allocation Tags**.
- 3. On the **Cost allocation tags** page, filter for the AppManagerCFNStackKey tag, then select the tag from the results shown.
- 4. Choose **Activate**.

#### **AWS Cost Explorer**

You can see the overview of the costs associated with the application and application components within the Application Manager console through integration with AWS Cost Explorer. Cost Explorer helps you manage costs by providing a view of your AWS resource costs and usage over time.

- 1. Sign in to the AWS Cost [Management](https://console.aws.amazon.com/cost-management/home) console.
- 2. In the navigation pane, select **Cost Explorer** to view the solution's costs and usage over time.

# **Traffic monitoring and troubleshooting**

This section provides traffic monitoring and troubleshooting instructions for deploying and using the solution. If this information don't help address your issue, the section called ["Contact](#page-64-0) AWS [Support"](#page-64-0) provides instructions for opening an AWS Support case for this solution.

# <span id="page-57-0"></span>**Amazon CloudWatch alarms**

Amazon CloudWatch alarms monitor specific metrics in real time and proactively notify AWS Management Console users when predefined conditions are met. This solution has several CloudWatch alarms to help monitor its health and performance. In this section, each of the solution's alarms are listed with details on what metrics they track and what can invoke the alarms.

These alarms are enabled automatically when the CloudFormation stack is deployed. There are no further actions required to review the alarms.

#### *A* Note

There are no subscriptions to alarm notifications by default. Add your team's email alias, paging address, or connection to an operational dashboard to be notified when an alarm changes state.

The following diagram shows the conceptual relationship between cloud resources created by this solution and pre-configured CloudWatch monitoring alarms.

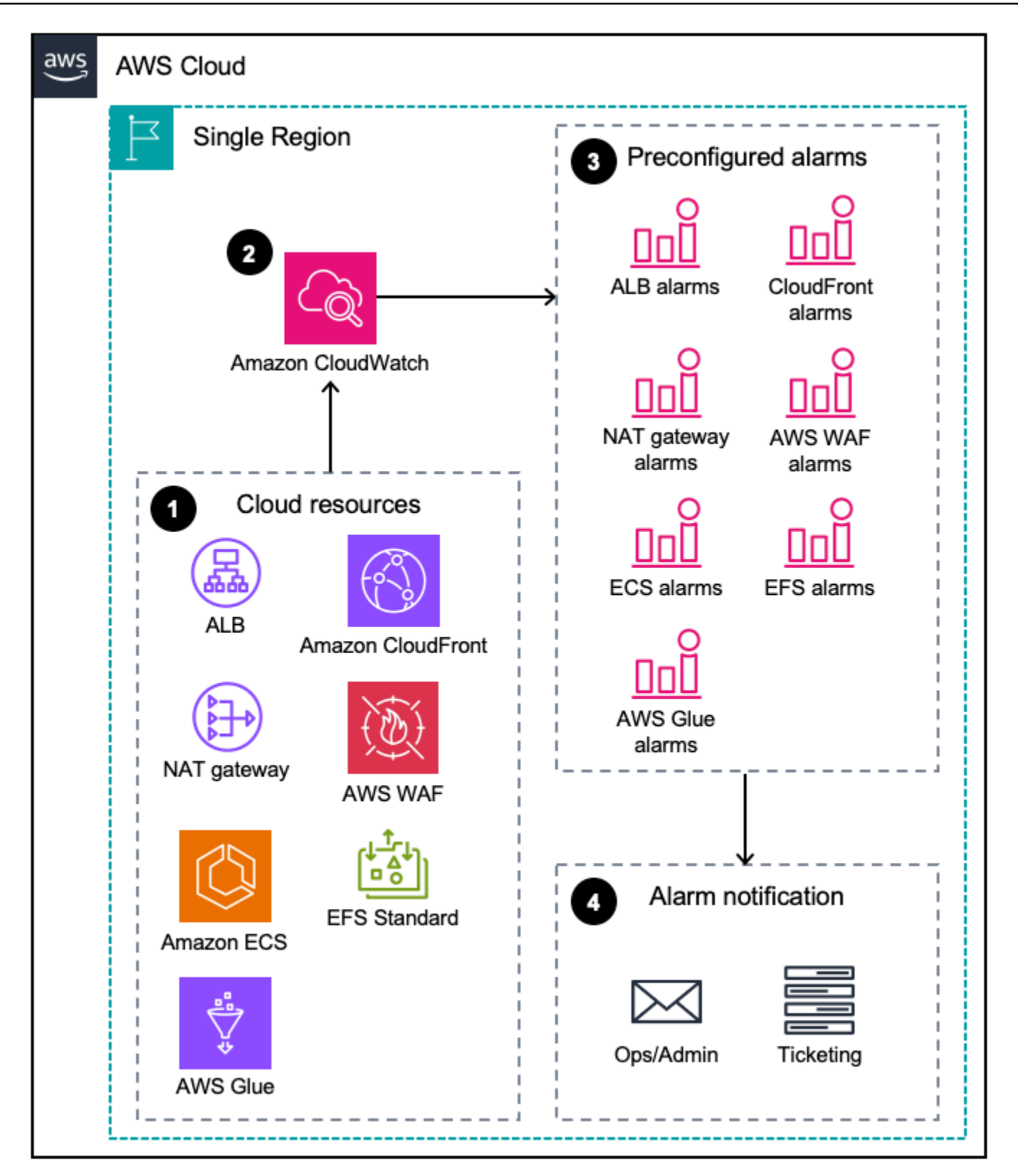

#### *Overview of resources and their related CloudWatch alarms*

Network traffic flow is monitored by ALB, CloudFront, NAT gateway, and AWS WAF alarms. ECS alarms focus on problems related to creating new instances. EFS alarms monitor throughput problems. Glue alarms change state on failures of the periodic AWS Glue job. The customer is responsible for subscribing to these alarms to a notification mechanism, such as email or text message.

# **AWS WAF**

#### **Blocked requests**

- The alarm changes state if there is a large amount of blocked requests (greater than 75% of requests are blocked) within 1 minute.
- This alarm indicates that there is something wrong with the requests passing through the WAF or there could be malicious requests in the traffic.
- The alarm returns to the OK state if the data is within the acceptable threshold for 5 minutes.
- Metric: BlockedRequests > 75%

## **HTTP flood detected**

- The alarm changes state if there is an HTTP flood attack detected within a 1-minute period.
- The alarm returns to the OK state if the data is within the acceptable threshold for 5 minutes.
- If detailed WAF logging is enabled, it will log the HTTP flood requests in the chosen destination. A datapoint will be logged in the CloudWatch metrics for the rule.
- Metric: HttpFloodDetected > 0

#### **Allowed requests**

- The alarm changes state if there is an anomaly in traffic with a high number of allowed requests within 1 minute.
- This alarm indicates a spike or burst in traffic.
- The alarm returns to the OK state if the data is within the acceptable threshold for 5 minutes.
- The alarm is an anomaly alarm and will form the threshold based on the previous history of the metric.

• Metric: AllowedRequests anomaly

# **CloudFront**

#### **Alarm: 5xx error rate**

- The alarm changes state if there are any 500 type status codes. Reported as a percentage of total requests within a 1-minute period.
- This indicates a server failure. Check the CloudWatch logs to get further detail on the cause of the error.
- The alarm returns to the OK state if the error rate is within the acceptable threshold for 5 minutes.
- Metric: 5xxErrorRate > 0%

#### **Alarm: 4xx error rate**

- The alarm changes state if greater than or equal to 1% of requests are 400 type status codes. Reported a percentage of total requests within a 1-minute period.
- This indicates a bad request or a possible configuration error. Check the CloudWatch logs to get further detail on the cause of the error.
- The alarm returns to the OK state if the error rate is within the acceptable threshold for 5 minutes.
- Metric: 4xxErrorRate > 1%

#### **Alarm: Requests**

- The alarm changes state if there is an anomaly in traffic with a high number of requests within 1 minute.
- This indicates a spike or burst in traffic.
- The alarm returns to the OK state if the data is within the acceptable threshold for 5 minutes.
- The alarm is an anomaly alarm and will form the threshold based on the previous history of the metric.
- Metric: Requests anomaly

# **Application Load Balancer (ALB)**

#### **Target HTTP 4xx error rate**

- The alarm changes state if there are 400 type status codes originating from the target (ECS). Reported as a percentage.
- This indicates a bad request or a possible configuration error. Check the CloudWatch logs to get further detail on the cause of the error.
- The alarm returns to the OK state if the error rate is within the acceptable threshold for 5 minutes.
- Metric: HTTPCode\_Target\_4xxErrorRate > 1%

#### **Target HTTP 5xx error rate**

- The alarm changes state if there are 500 type status codes originating from the target (ECS). Reported as a percentage.
- This indicates a server failure. Check the CloudWatch logs to get further detail on the cause of the error.
- The alarm returns to the OK state if the error rate is within the acceptable threshold for 5 minutes.
- Metric: HTTPCode\_Target\_5xxErrorRate > 0%

#### **ALB HTTP 4xx error rate**

- The alarm changes state if there are 400 type status codes originating from ALB. Reported as a percentage.
- This indicates a bad request or a possible configuration error. Check the CloudWatch logs to get further detail on the cause of the error.
- The alarm returns to the OK state if the error rate is within the acceptable threshold for 5 minutes.
- Metric: HTTPCode\_ELB\_4xxErrorRate > 1%

#### **ALB HTTP 5xx error rate**

- The alarm changes state if there are 500 type status codes originating from the target ALB. Reported as a percentage.
- This indicates a server failure. Check the CloudWatch logs to get further detail on the cause of the error.
- The alarm returns to the OK state if the data is within the acceptable threshold for 5 minutes.
- Metric: HTTPCode\_ELB\_5xxErrorRate > 0%

## **Target response time (Latency)**

- The alarm changes state if there is a large amount of latency (greater than 100ms) reported within a 1-minute period.
- This could indicate a performance issue or scaling failure from ECS. Check the CloudWatch logs to get further detail on the cause of the error.
- The alarm returns to the OK state if the data is within the acceptable threshold for 5 minutes.
- Metric: TargetResponseTime average > 100 ms

#### **Unhealthy host count**

- The alarm changes state if there is a target that is considered unhealthy within a 1-minute period.
- The alarm returns to the OK state if the data is within the acceptable threshold for 5 minutes.
- Check the CloudWatch logs to get further detail on the cause of the error.
- Metric: UnhealthyHotCount > 0

# **NAT gateway**

#### **Port allocation errors**

- The alarm changes state if there is a port allocation error in the NAT gateway.
- The alarm returns to the OK state if the data is within the acceptable threshold for 5 minutes.
- This can mean that too many concurrent connections are open through the NAT gateway and it caused a port allocation error.
- Metric: ErrorPortAllocation > 0

#### **Packets dropped count**

- The alarm changes state if a value greater than 0.01% is reached within a 1-minute period.
- This might indicate an ongoing transient issue with the NAT gateway.
- The alarm returns to the OK state if the data is within the acceptable threshold for 5 minutes.
- If this value exceeds 0.01 percent of the total traffic on the NAT gateway, check the AWS Service Health dashboard.
- Metric: PacketsDropCount > 0.01%

# **Elastic Container Service (ECS)**

#### **CPU and memory utilization**

- The alarm changes state if the container CPU utilization or memory utilization exceed 70% within 1 minute.
- Our scaling policies' target is 50%. If these alarms change state, it means the solution's Auto Scaling is not working.
- You might need to check if Auto Scaling is turned on or adjust the Auto Scaling settings.
- The alarm returns to the OK state if the CPU utilization and memory utilization are within the acceptable threshold for 5 minutes.
- Metric: CPUUtilization > 70%, MemoryUtilization > 70%

# **Elastic File System (EFS)**

#### **Percent of I/O utilization**

• The alarm changes state if the I/O utilization is consistently equal to or greater than 100% for 1 minute, indicating the need for additional capacity.

- The alarm returns to the OK state if the I/O utilization is within the acceptable threshold for 5 minutes.
- If this metric is at 100% often, then consider moving the application to an EFS using the Max I/O performance mode.
- Metric: PercentIOLimit > 100%

## **AWS Lake Formation permission errors**

This solution is configured to use IAM permissions for all AWS AWS Glue Data Catalog resources. If you had previously configured your AWS account to use Lake Formation for all new database and tables prior to deploying the solution you might see the following error when the Metric ETL Glue Job attempts to run for the first time:

AccessDeniedException: An error occurred (AccessDeniedException) when calling the GetTable operation: Insufficient Lake Formation permission(s)

To fix this error without reverting your account-wide permissions back to the default settings, you must grant the Glue Job IAM role permission to access the solution database and table resources.

- 1. To grant the MetricsEtlJobRole **Super** permissions to all tables within the solution database, see Granting table [permissions](https://docs.aws.amazon.com/lake-formation/latest/dg/granting-table-permissions.html) using the named resource method in the *AWS Lake Formation Developer Guide*.
- 2. Re-run any failed Glue jobs, making sure to pass in the --object\_keys parameter with the failed parameter values from previous runs.

## <span id="page-64-0"></span>**Contact AWS Support**

If you have AWS [Developer](https://aws.amazon.com/premiumsupport/plans/developers/) Support, AWS [Business](https://aws.amazon.com/premiumsupport/plans/business/) Support, or AWS [Enterprise](https://aws.amazon.com/premiumsupport/plans/enterprise/) Support, you can use the Support Center to get expert assistance with this solution. The following sections provide instructions.

#### **Create case**

- 1. Sign in to [Support](https://support.console.aws.amazon.com/support/home#/) Center.
- 2. Choose **Create case**.

#### **How can we help?**

- 1. Choose **Technical**.
- 2. For **Service**, select **Solutions**.
- 3. For **Category**, select **Other Solutions**.
- 4. For **Severity**, select the option that best matches your use case.
- 5. When you enter the **Service**, **Category**, and **Severity**, the interface populates links to common troubleshooting questions. If you can't resolve your question with these links, choose **Next step: Additional information**.

#### **Additional information**

- 1. For **Subject**, enter text summarizing your question or issue.
- 2. For **Description**, describe the issue in detail.
- 3. Choose **Attach files**.
- 4. Attach the information that AWS Support needs to process the request.

#### **Help us resolve your case faster**

- 1. Enter the requested information.
- 2. Choose **Next step: Solve now or contact us**.

#### **Solve now or contact us**

- 1. Review the **Solve now** solutions.
- 2. If you can't resolve your issue with these solutions, choose **Contact us**, enter the requested information, and choose **Submit**.

# **Uninstall the solution**

You can uninstall the Prebid Server Deployment on AWS solution from the AWS Management Console or by using the AWS Command Line Interface.

## **Using the AWS Management Console**

- 1. Sign in to the AWS [CloudFormation](https://console.aws.amazon.com/cloudformation/home?) console.
- 2. On the **Stacks** page, select this solution's installation stack.
- 3. Choose **Delete**.

# **Using AWS Command Line Interface**

Determine whether the AWS Command Line Interface (AWS CLI) is available in your environment. For installation instructions, see What Is the AWS [Command](https://docs.aws.amazon.com/cli/latest/userguide/cli-chap-welcome.html) Line Interface in the *AWS CLI User Guide*. After confirming that the AWS CLI is available, run the following command.

\$ aws cloudformation delete-stack --stack-name *<installation-stack-name>* --region *<awsregion>*

## **Deleting the Amazon S3 buckets**

To prevent accidental data loss, this solution is configured to retain the solution-created Amazon S3 buckets when you delete its AWS CloudFormation stack. After uninstalling the solution, you can manually delete the S3 buckets if you do not need to retain their data. Each stack contains the following seven S3 buckets:

- ALBAccessLogsBucket
- ArtifactsBucket
- CloudFrontAccessLogsBucket
- DataSyncLogsBucket
- DataSyncMetricsBucket
- MetricsEtlBucket
- CloudTrailLoggingBucket

Follow these steps to delete each Amazon S3 bucket.

- 1. Sign in to the [Amazon](https://console.aws.amazon.com/s3/home) S3 console.
- 2. Choose **Buckets** from the left navigation pane.
- 3. Locate the S3 buckets whose name begins with prefix, *<stack-name>*.
- 4. For each S3 bucket, select the bucket then choose **Empty** then **Delete**.

To delete the S3 bucket using AWS CLI, run the following command:

\$ aws s3 rb s3://*<bucket-name>* --force

# **Use the solution**

## **Querying metrics with Athena**

Metrics collected from the Prebid Server application running on ECS are stored in the MetricsEtl S3 bucket for querying with Athena.

This section details information on the [metric definitions](#page-68-0), [Glue table schemas,](#page-68-1) and [example queries](#page-68-2) to get started.

# <span id="page-68-0"></span>**Metric definitions**

System metrics are captured using the Vert.x Metrics Service Provider [Interface](https://vertx.io/docs/vertx-dropwizard-metrics/java/#_the_metrics) (SPI).

Auction metrics are captured both in general auction metrics as well as per-adapter metrics for bidadapters that have been configured.

<span id="page-68-1"></span>The full list of metrics with definitions can be viewed in the [prebid-server-java](https://github.com/prebid/prebid-server-java/blob/master/docs/metrics.md) GitHub repository.

# **Glue table schemas**

<span id="page-68-2"></span>Schemas for each table can be viewed in the Data Catalog in the AWS Glue console.

# **Example queries**

The behavior of metric collection depends on the metric type. counter type metrics are flushed each time they are reported on and must be calculated across an entire time range for each container. For histogram, timer, and meter type metrics, the values are a snapshot of the container's lifetime at that particular timestamp. Athena views can be created to simplify pulling these tables in order to get the most up-to-date metrics across all containers. For more information about the various metrics types, see the [Metrics](https://metrics.dropwizard.io/4.2.0/manual/core.html) project.

#### **Create views**

Create views for the various metrics types. Set up the following views for the histogram, timer, and meter tables. Replace the *<table-name>* variable for each table.

CREATE VIEW *<table-name>*\_current\_data AS

```
WITH timestamp_ranking AS (
SELECT
*,
RANK() OVER(PARTITION BY "container_id", "name" ORDER BY "timestamp" DESC) AS 
  "timestamp_rank"
FROM "aws-solution-for-prebid-server-us-east-1-metricsetl-database"."<table-name>"
\lambdaSELECT *
FROM timestamp_ranking
WHERE "timestamp rank" = 1
```
#### **Queries**

#### **Bid-Adapter metrics**

1. Total number of bids received:

```
SELECT  
"name",
SUM("count") AS "total_bids_received"
FROM "aws-solution-for-prebid-server-us-east-1-metricsetl-database"."counter"
WHERE "name" LIKE 'adapter.%.bids_received'
GROUP BY "name"
```
2. Average bid price:

```
WITH timestamp ranking AS (
SELECT  
*,
RANK() OVER(PARTITION BY "container_id", "name" ORDER BY "timestamp" DESC) AS 
 "timestamp_rank"
FROM "aws-solution-for-prebid-server-us-east-1-metricsetl-database"."histogram"
), current_data AS (
SELECT
"name",
"count",
"mean"
FROM timestamp_ranking
WHERE
"name" LIKE 'adapter.%.prices'
AND "timestamp_rank" = 1
), total_count AS (
SELECT
```

```
"name",
SUM("count") AS "total"
FROM current data
GROUP BY "name"
), weighted_values AS (
SELECT
current_data."name",
current_data."mean" * (CAST(current_data."count" AS double) / 
           total_count."total" ) AS "weighted_value"
FROM current data
LEFT JOIN total_count
ON current_data."name" = total_count."name"
\lambdaSELECT
"name",  
SUM("weighted_value") AS "average_bid_price"
FROM weighted_values
GROUP BY "name"
```
3. Win rate:

```
WITH total impressions AS (
     SELECT SUM("count") AS "total_impressions" 
     FROM "aws-solution-for-prebid-server-us-east-1-metricsetl-database"."counter" 
     WHERE "name" IN ('imps_banner', 'imps_video', 'imps_audio', 'imps_native')
), adaptor_bids_received AS ( 
     SELECT 
         "name", 
         SUM("count") AS "total_bids_received" 
     FROM "aws-solution-for-prebid-server-us-east-1-metricsetl-database"."counter" 
     WHERE "name" LIKE 'adapter.%.bids_received' 
     GROUP BY "name"
\lambdaSELECT
     adaptor_bids_received."name", 
     CAST(total_impressions."total_impressions" AS double) / 
     CAST(adaptor_bids_received."total_bids_received" AS double) AS "win_rate"
FROM adaptor_bids_received 
           CROSS JOIN total_impressions
```
4. Bid rate:

WITH request\_per\_adapter AS (

```
SELECT
SPLIT("name", '.')[2] AS "bid_adapter",
SUM("count") AS "count"
FROM "aws-solution-for-prebid-server-us-east-1-metricsetl-database"."counter"
WHERE  
"name" LIKE 'adapter.%.requests.gotbids'
OR "name" LIKE 'adapter.%.requests.nobid'
OR "name" LIKE 'adapter.%.requests.badinput'
OR "name" LIKE 'adapter.%.requests.badserverresponse'
OR "name" LIKE 'adapter.%.requests.timeout'
OR "name" LIKE 'adapter.%.requests.unknown_error'
GROUP BY SPLIT("name", '.')[2]
), gotbid_per_request AS (
SELECT
SPLIT("name", '.')[2] AS "bid_adapter",
SUM("count") AS "gotbid_requests"
FROM "aws-solution-for-prebid-server-us-east-1-metricsetl-database"."counter"
WHERE  
"name" LIKE 'adapter.%.requests.gotbids'
GROUP BY SPLIT("name", '.')[2]
\lambdaSELECT
request_per_adapter."bid_adapter",
CAST(gotbid_per_request."gotbid_requests" AS double) / 
 CAST(request_per_adapter."count" AS double) AS "bid_rate"
FROM request_per_adapter
LEFT JOIN gotbid_per_request
ON request_per_adapter."bid_adapter" = gotbid_per_request."bid_adapter"
```
5. Bid request responses:

```
WITH request_per_adapter AS (
SELECT
SPLIT("name", '.')[2] AS "bid_adapter",
SPLIT("name", '.')[4] AS "response",
SUM("count") AS "count"
FROM "aws-solution-for-prebid-server-us-east-1-metricsetl-database"."counter"
WHERE  
"name" LIKE 'adapter.%.requests.gotbids'
OR "name" LIKE 'adapter.%.requests.nobid'
OR "name" LIKE 'adapter.%.requests.badinput'
OR "name" LIKE 'adapter.%.requests.badserverresponse'
OR "name" LIKE 'adapter.%.requests.timeout'
OR "name" LIKE 'adapter.%.requests.unknown_error'
```
```
GROUP BY SPLIT("name", '.')[2], SPLIT("name", '.')[4]
)
SELECT
request_per_adapter."bid_adapter",
"response",
"count"
FROM request_per_adapter
```
#### **General auction metrics**

1. Fill rate:

```
WITH total impressions AS (
SELECT SUM("count") AS "total_impressions"
FROM "aws-solution-for-prebid-server-us-east-1-metricsetl-database"."counter"
WHERE "name" IN ('imps_banner', 'imps_video', 'imps_audio', 'imps_native')
), total_requests AS (
SELECT SUM("count") AS "total_requests"
FROM "aws-solution-for-prebid-server-us-east-1-metricsetl-database"."counter"
WHERE "name" = 'imps_requested'
)
SELECT CAST(total_impressions."total_impressions" AS double) / 
  CAST(total_requests."total_requests" AS double) AS "fill_rate"
FROM total requests
CROSS JOIN total_impressions
```
2. Average request time:

```
WITH timestamp_ranking AS (
SELECT  
*,
RANK() OVER(PARTITION BY "container_id", "name" ORDER BY "timestamp" DESC) AS 
 "timestamp_rank"
FROM "aws-solution-for-prebid-server-us-east-1-metricsetl-database"."timer"
), current_data AS (
SELECT
"name",
"count",
"mean"
FROM timestamp_ranking
WHERE
"name" LIKE 'request_time'
```

```
AND "timestamp_rank" = 1
), total_count AS (
SELECT SUM("count") AS "total"
FROM current_data
), weighted_values AS (
SELECT current_data."mean" * (
CAST(current_data."count" AS double)/ total_count."total") AS "weighted_value"
FROM current_data
CROSS JOIN total_count
\lambdaSELECT SUM("weighted_value") AS "average_request_time"
FROM weighted_values
```
3. Sum of all impression types:

```
SELECT  
"name",
SUM("count")
FROM "aws-solution-for-prebid-server-us-east-1-metricsetl-database"."counter"
WHERE "name" IN ('imps_banner', 'imps_video', 'imps_audio', 'imps_native')
GROUP BY "name"
```
# **Developer guide**

This section provides the source code for the solution and additional details for [customizations](#page-74-0) and [testing.](#page-76-0)

## **Source code**

Visit our GitHub [repository](https://github.com/aws-solutions/prebid-server-deployment-on-aws) to download the source files for this solution and to share your customizations with others.

The Prebid Server Deployment on AWS templates are generated using the [AWS](https://aws.amazon.com/cdk/) CDK. See the [README.md](https://github.com/aws-solutions/prebid-server-deployment-on-aws/blob/main/README.md) file for additional information.

### <span id="page-74-0"></span>**Patches to Prebid Server**

This solution customizes the Prebid Server source code (Java) by applying a patch file to make modifications to the logger output and the bidder adapter configurations, in addition to the default options. See the [prebid-server-java-patches.diff](https://github.com/aws-solutions/aws-solution-for-prebid-server/blob/main/deployment/ecr/prebid-server/prebid-server-java-patches.diff) file on the GitHub repository.

#### **Metrics**

This solution currently writes Prebid Server metrics log data to the mounted EFS, which is shared across containers, and ingests and archives the data using a variety of data management tools continuously or as a batch process. The patch file registers a new logger stream to periodically write metrics data from Prebid Server to files using the standard Java logging mechanism.

### <span id="page-74-1"></span>**AMT bid adapter**

A bid adapter creates the bid requests for the bidder's server and parses and registers the bid responses. For more information, see [docs.prebid.org](https://docs.prebid.org/prebid-server/developers/add-new-bidder-java.html).

This solution provides a sample bid adapter named AMT as a patch to the Prebid Server source code, so users are able to build customized Java container with the patch. The patch file includes the adapter code, configuration, and unit and integration tests for the AMT adapter. With the AMT bid adapter and backend bidder server simulator described in the [Testing](#page-77-0) section, users can simulate and measure end-to-end traffic through the entire solution stack for distributed load tests, cost estimate, and performance evaluation.

The AMT bid adapter parses and validates incoming bid requests, and connects to the bidder server simulator for bids. The extension of bid requests for the AMT bidders includes placementId, bidFloor, and bidCeiling. The adapter parses the bidder server's response and forwards the bids within the floor and ceiling prices to the Prebid Server core framework.

Refer to the following example auction request for the AMT adapter. Make sure to include the placementId, bidFloor, and bidCeiling in the requests.

```
{ 
   "id": "request_id", 
   "imp": [ 
      { 
         "id": "imp_id", 
         "banner": { 
           "w": 300, 
           "h": 250 
        }, 
         "ext": { 
           "amt": { 
              "placementId": "placementId", 
              "bidFloor": 1, 
              "bidCeiling": 50 
           } 
        } 
      } 
   ], 
   "tmax": 5000, 
   "regs": { 
      "ext": { 
         "gdpr": 0 
      } 
   }
}
```
The AMT bid adapter is disabled by default in this solution. To get started using the AMT bid adapter, follow these steps:

- 1. Deploy this solution. If you have previously deployed this solution, skip this step.
- 2. Deploy backend bidder server simulator.
- 3. Create a new revision for the task definition of Prebid Server deployed in step 1 under [Task](https://docs.aws.amazon.com/AmazonECS/latest/developerguide/task_definitions.html) [definitions](https://docs.aws.amazon.com/AmazonECS/latest/developerguide/task_definitions.html) in the ECS console.
- a. Update environment variable AMT\_ADAPTER\_ENABLED to true.
- b. Add environment variable AMT\_BIDDING\_SERVER\_SIMULATOR\_ENDPOINT in the ECS task definition and assign the endpoint of bidder server deployed in step 2 as its value.
- 4. Update the revision of service of Prebid Server cluster with the revision created in step 3.

## <span id="page-76-0"></span>**Testing**

#### **Functional tests**

This solution includes a set of functional tests against the deployed solution to verify the basic operations of this solution. Users can run these tests by using the following steps:

- 1. Deploy this solution. If you have previously deployed this solution, skip this step.
- 2. Clone the solution's [repository.](https://github.com/aws-solutions/prebid-server-deployment-on-aws/tree/main)
- 3. Open a new terminal session and navigate to the source/tests/functional\_tests directory.
- 4. Run the following command. Replace the *<stack-name>* and *<profile-name>* variables with name of the stack deployed in step 1 and profile name of AWS CLI credentials, respectively. Replace the *<in-venv-flag>* with 1 if the tests are running in an existing Python virtual environment or with 0 if not. See the [README.md](https://github.com/aws-solutions/prebid-server-deployment-on-aws/blob/main/source/tests/functional_tests/README.md) file of functional tests on the GitHub repository for further details.

\$ sh run-functional-tests.sh [-h] [-v] [--test-file-name] [--extras] [--region] - stack-name *<stack-name>* --profile *<profile-name>* --in-venv *<in-venv-flag>*

### **Distributed Load Testing (DLT)**

The load testing tools based on [JMeter](https://jmeter.apache.org/) and [Distributed](https://aws.amazon.com/solutions/implementations/distributed-load-testing-on-aws/) Load Testing on AWS are an optional part of the solution, and can be used to verify basic operations and the configuration installed can scale to the capacity required for successful operation.

Two JMeter test plans are included with the solution source code and can be used standalone with JMeter or used for large-scale, multi-Region load testing with Distributed Load Testing on AWS.

#### **Prebid Server test plan**

This test plan is placed in source/loadtest/jmx/prebid\_server\_test\_plan.jmx. It uses several commercial bidding adapters in Prebid Server configured to respond in test mode. The bidding adapters do not make connections over the Internet when invoked this way and respond with fixed data. This test plan is suitable for verifying basic operations of the deployed stack are working.

To use this test plan, follow these steps:

- 1. Deploy this solution. If you have previously deployed this solution, skip this step.
- 2. Open the test plan source/loadtest/jmx/prebid\_server\_test\_plan.jmx in JMeter.
- 3. Update the URL under **User Defined Variables** in JMeter console with the CloudFront endpoint of Prebid Server deployed in step 1.
- 4. Install the [Distributed](https://aws.amazon.com/solutions/implementations/distributed-load-testing-on-aws/) Load Testing on AWS solution.
- 5. Open the **Distributed Load Testing on AWS** console.
- 6. Upload the updated test plan in step 3 and start the tests.

#### <span id="page-77-0"></span>**Prebid Server test plan using AMT bid adapter**

To support isolated load testing, the solution development team has created a sample bid adapter and simulator bidder server to help simulate and measure end-to-end traffic through the entire solution stack. The bid adapter is disabled by default. For details of the AMT bid adapter, refer to the AMT Bid [Adapter](#page-74-1) section in this guide. The bidder server will be provided on request to deploy with the customer and help test solution deployments.

The following test plan uses the AMT bid adapter and bidder server created by the solution team, and it is located at source/loadtest/jmx/ prebid\_server\_test\_plan\_using\_amt\_adapter.jmx. To get started with the test plan, you must configure the bid adapter using the endpoint of the bidder server simulator. The backend bidder server also provides options to simulate slow traffic and losing bids caused by timeout.

To use this test plan, follow these steps:

- 1. Deploy this solution. If you have previously deployed this solution, skip this step.
- 2. Request Solution Architects or other field specialists to deploy backend bidder server simulator.
- 3. Create a new revision for the task definition of Prebid Server deployed in step 1 under [Task](https://docs.aws.amazon.com/AmazonECS/latest/developerguide/task_definitions.html) [definitions](https://docs.aws.amazon.com/AmazonECS/latest/developerguide/task_definitions.html) in ECS console.
	- a. Update environment variable AMT\_ADAPTER\_ENABLED to true.
	- b. Add environment variable AMT\_BIDDING\_SERVER\_SIMULATOR\_ENDPOINT in the ECS task definition and assign the endpoint of bidder server deployed in step 2 as its value.
- 4. Update the revision of service of Prebid Server cluster with the revision created in step 3.
- 5. Open the source/loadtest/jmx/prebid\_server\_test\_plan\_using\_amt\_adapter.jmx test plan in JMeter.
- 6. Update the URL under **User Defined Variables** in JMeter console with the CloudFront endpoint of Prebid Server deployed in step 1.
- 7. Open the **Distributed Load Testing on AWS** console. For more information, see the *[Distributed](https://docs.aws.amazon.com/solutions/latest/distributed-load-testing-on-aws/solution-overview.html)  Load Testing on AWS [Implementation](https://docs.aws.amazon.com/solutions/latest/distributed-load-testing-on-aws/solution-overview.html) Guide*.
- 8. Upload the updated test plan in step 6 to start the tests.

### **Accessing Prebid Server logs from EFS**

The following procedure describes how to access Prebid Server logs from EFS.

#### **To create an EC2 instance that will function as a bastion host**

- 1. Sign in to the [Amazon](https://console.aws.amazon.com/ec2/) EC2 console.
- 2. Choose **Launch instance**.
- 3. Provide a name and leave the default Amazon Machine Image and instance type.
- 4. Choose **Key pair**, and select a key pair. Create one if you don't already have any.
- 5. Under **Network settings**, choose **Edit**.
- 6. Select PrebidVpc.
- 7. Select the public subnet that is the 10.8.0.0 network PrebidVpc/Prebid-PublicSubnet1.
- 8. Select **Create security group** and use default settings.
- 9. Leave the default storage settings and choose **Launch instance**.

#### **To enable incoming NFS connections to the EFS access point**

- 1. Navigate to the [Amazon](https://console.aws.amazon.com/efs/home) EFS console.
- 2. In the navigation pane, choose **File systems**.
- 3. Open the EFS file system that is in the prebid stack.
- 4. Choose the **Network** tab and note the security group ID for the security group with PrebidfsEfsSecurityGroup in the name.
- 5. Navigate to the [Amazon](https://console.aws.amazon.com/ec2/home) EC2 console.
- 6. In the navigation pane, choose **Security Groups**.
- 7. Open the solution's security group and choose **Edit inbound rules**.
- 8. Under **Edit inbound rules**:
	- a. Choose **Add rule**.
	- b. Under **Type**, select **NFS**.
	- c. Under **Source**, select **Custom**.
	- d. Enter 10.0.0.0/8 for **CIDR blocks**.
	- e. Choose **Save rules**.
- 9. Return to the EFS system and choose **File system policy**.
- 10.Choose **Edit**, add elasticfilesystem:ClientMount to the list of allowed actions, and choose **Save**.

#### **To mount the EFS file system**

- 1. Navigate to the AWS [CloudFormation](https://console.aws.amazon.com/cloudformation/home) console.
- 2. Open the solution's stack, select the **Resources** tab, and select the EFS file system.
- 3. Choose **Attach**.
- 4. Copy the NFS mount command.
- 5. SSH into the EC2 instance that you just created.
- 6. Make a mount point directory:

```
sudo mkdir efs
```
7. Paste the NFS mount command that you copied earlier. It looks similar to this:

```
sudo mount -t nfs4 -o 
 nfsvers=4.1,rsize=1048576,wsize=1048576,hard,timeo=600,retrans=2,noresvport fs-
xxxxxxxxxxxxxxxxx.efs.us-east-1.amazonaws.com:/ efs
```
## **Reference**

This section includes information about an optional feature for collecting unique [metrics for this](#page-80-0) [solution](#page-80-0), pointers to related [resources](#page-81-0), and a [list of builders](#page-81-1) who contributed to this solution.

## <span id="page-80-0"></span>**Anonymized data collection**

This solution includes an option to send anonymized operational metrics to AWS. We use this data to better understand how customers use this solution and related services and products. When invoked, the following information is collected and sent to AWS:

- **Solution ID** The AWS solution identifier
- **Unique ID (UUID)** Randomly generated, unique identifier for each solution deployment
- **Timestamp** Data-collection timestamp

We harvest metrics directly from the various resources in the solution. These are filtered for the last 24 hours. The name of each metric comes from the service and is defined by that service. **DeleteEfsFiles** and **StartGlueJob** are our counts.

AWS owns the data gathered though this survey. Data collection is subject to the [Privacy](https://aws.amazon.com/privacy/) [Notice.](https://aws.amazon.com/privacy/) To opt out of this feature, complete the following steps before launching the AWS CloudFormation template.

- 1. Download the AWS [CloudFormation](https://solutions-reference.s3.amazonaws.com/prebid-server-deployment-on-aws/latest/prebid-server-deployment-on-aws.template) template to your local hard drive.
- 2. Open the AWS CloudFormation template with a text editor.
- 3. Modify the AWS CloudFormation template mapping section from:

```
AnonymizedData: 
  SendAnonymizedData: 
    Data: Yes
```
to:

```
AnonymizedData: 
  SendAnonymizedData: 
    Data: No
```
- 4. Sign in to the AWS [CloudFormation](https://console.aws.amazon.com/cloudformation/home) console.
- 5. Select **Create stack**.
- 6. On the **Create stack** page, **Specify template** section, select **Upload a template file**.
- 7. Under **Upload a template file**, choose **Choose file** and select the edited template from your local drive.
- 8. Choose **Next** and follow the steps in [Launch the stack](#page-46-0) in the Deploy the solution section of this guide.

### <span id="page-81-0"></span>**Related resources**

You can use the [Distributed](https://aws.amazon.com/solutions/implementations/distributed-load-testing-on-aws/) Load Testing on AWS solution to verify basic operations and the configuration installed can scale to the capacity required for successful operation.

## <span id="page-81-1"></span>**Contributors**

- Ian Downard
- Immanuel George
- Tom Gilman
- Cheryl Isler
- Andrew Marriott
- Alessandro Narciso
- Mike Olson
- Yang Qin
- Thyag Ramachandran
- Chip Reno
- Jim Thario

# **Revisions**

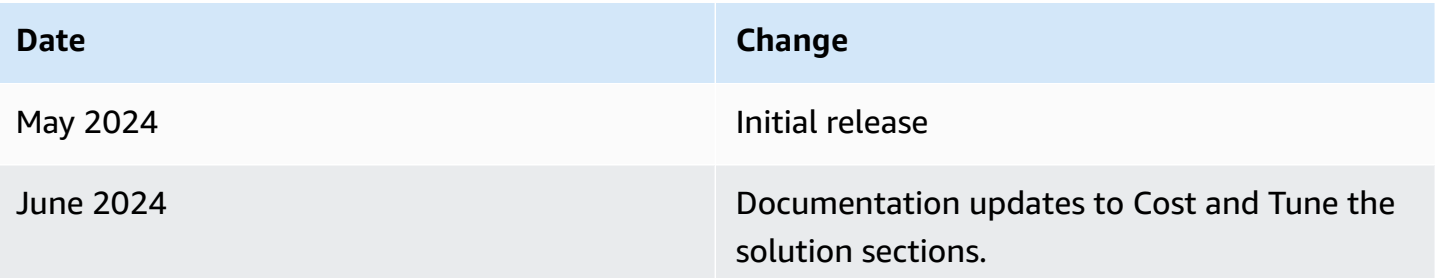

# **Notices**

Customers are responsible for making their own independent assessment of the information in this document. This document: (a) is for informational purposes only, (b) represents AWS current product offerings and practices, which are subject to change without notice, and (c) does not create any commitments or assurances from AWS and its affiliates, suppliers, or licensors. AWS products or services are provided "as is" without warranties, representations, or conditions of any kind, whether express or implied. AWS responsibilities and liabilities to its customers are controlled by AWS agreements, and this document is not part of, nor does it modify, any agreement between AWS and its customers.

Prebid Server Deployment on AWS is licensed under the terms of the Apache License [Version](https://www.apache.org/licenses/LICENSE-2.0) 2.0.